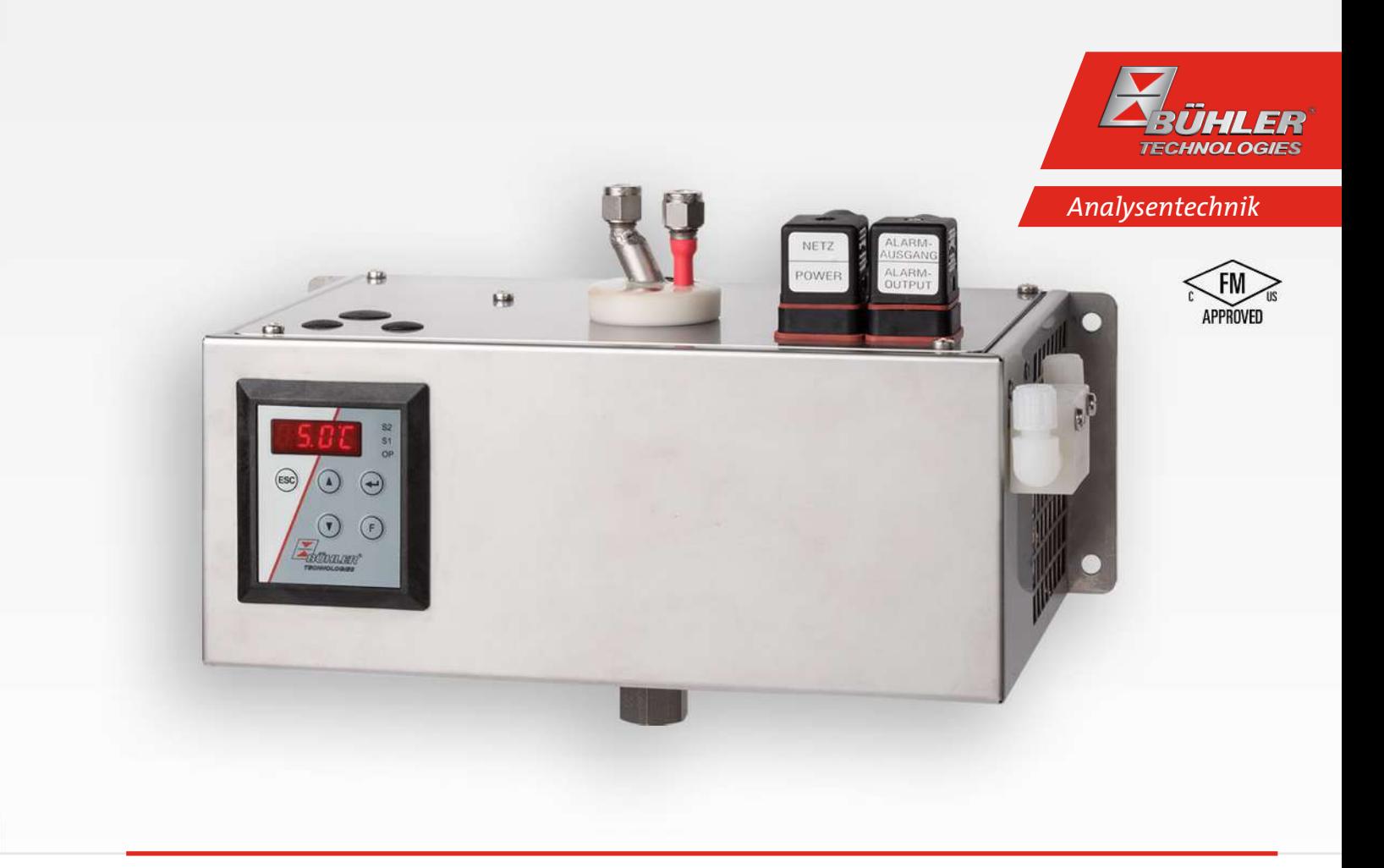

# Peltier Messgaskühler

TC-Standard (+)

# Betriebs- und Installationsanleitung

Originalbetriebsanleitung

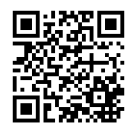

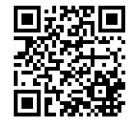

Bühler Technologies GmbH, Harkortstr. 29, D-40880 Ratingen Tel. +49 (0) 21 02 / 49 89-0, Fax: +49 (0) 21 02 / 49 89-20 Internet: www.buehler-technologies.com E-Mail: analyse@buehler-technologies.com

Lesen Sie die Bedienungsanleitung vor dem Gebrauch des Gerätes gründlich durch. Beachten Sie insbesondere die Warn- und Sicherheitshinweise. Andernfalls könnten Gesundheits- oder Sachschäden auftreten. Bühler Technologies GmbH haftet nicht bei eigenmächtigen Änderungen des Gerätes oder für unsachgemäßen Gebrauch.

Alle Rechte vorbehalten. Bühler Technologies GmbH 2023

Dokumentinformationen Dokument-Nr........................................................ BD440026 Version.........................................................................12/2020

## Inhaltsverzeichnis

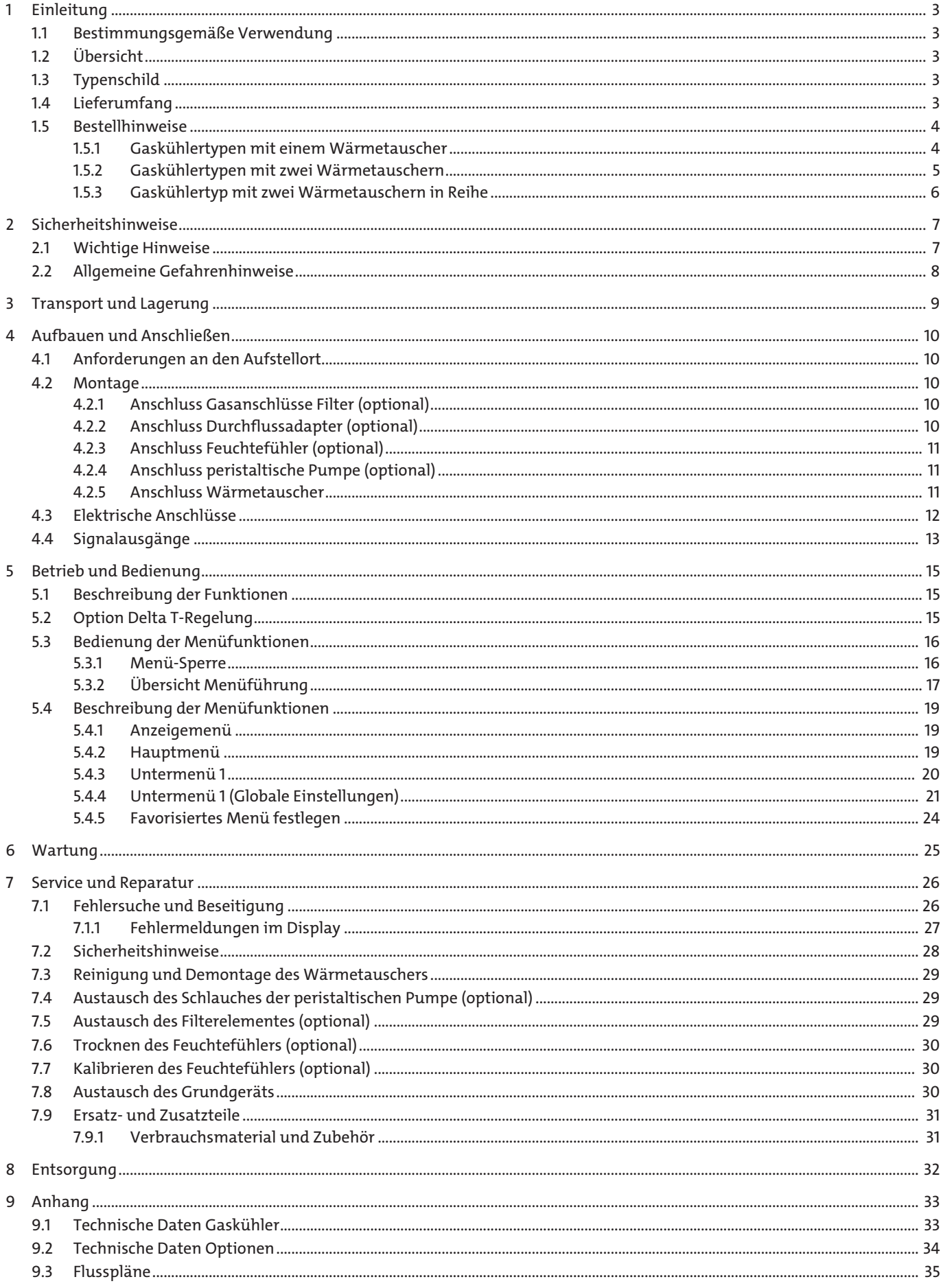

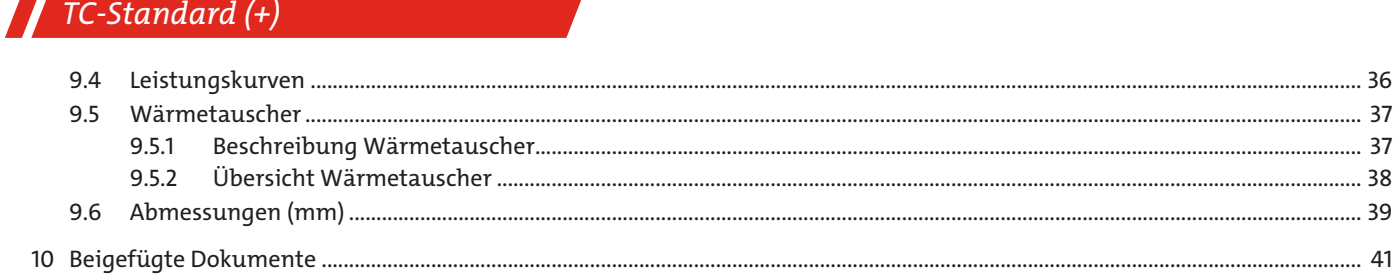

## <span id="page-4-0"></span>**1 Einleitung**

### <span id="page-4-1"></span>**1.1 Bestimmungsgemäße Verwendung**

Das Gerät ist zum industriellen Einsatz in Gasanalysensystemen bestimmt. Es stellt eine wesentliche Komponente zur Aufbereitung des Messgases dar, um das Analysengerät vor Restfeuchtigkeit im Messgas zu schützen.

Beachten Sie die Angaben hinsichtlich des spezifischen Verwendungszwecks, vorhandener Werkstoffkombinationen sowie Druck- und Temperaturgrenzen.

### <span id="page-4-2"></span>**1.2 Übersicht**

Die Baureihe TC-Standard wurde für hohe Kühlleistungen und hohe Umgebungstemperaturen konzipiert.

Die Baureihe TC-Standard+ wurde speziell für die Anforderungen der sogenannten automatischen Messeinrichtungen (AMS) gemäß EN 15267-3 konzipiert. Durch eine Reihenschaltung der Wärmetauscher wird eine Kühlung in zwei Durchläufen zur Minimierung der Auswascheffekte realisiert.

Der Peltierkühler wird in zwei Typen entsprechend der Kühlleistung bzw. der Betriebstemperatur unterschieden. Diese Unterteilung findet sich in der Typenbezeichnung wieder. Die genaue Artikelnummer des von Ihnen definierten Typs ermittelt sich aus dem Typenschlüssel in der Rubrik Bestellhinweise.

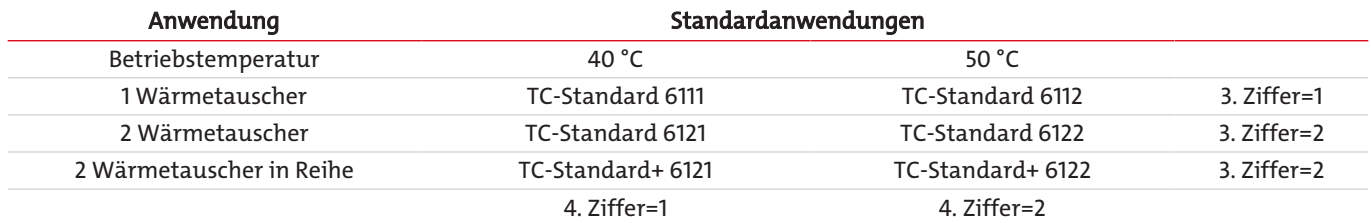

Optional sind weitere Komponenten integrierbar, die in jedem Aufbereitungssystem vorhanden sein sollten:

- Peristaltische Pumpe zur Kondensatableitung,
- Filter,
- Feuchtefühler.

Der Kühler mit seinen Optionen ist somit vielfältig konfigurierbar. Hier ist der Ansatz, durch vormontierte und verschlauchte Komponenten die Erstellung eines Komplettsystems auf kostengünstige Weise zu vereinfachen. Weiterhin wurde auf eine einfache Zugänglichkeit zu Verschleiß- und Verbrauchskomponenten geachtet.

### <span id="page-4-3"></span>**1.3 Typenschild**

#### **Beispiel:**

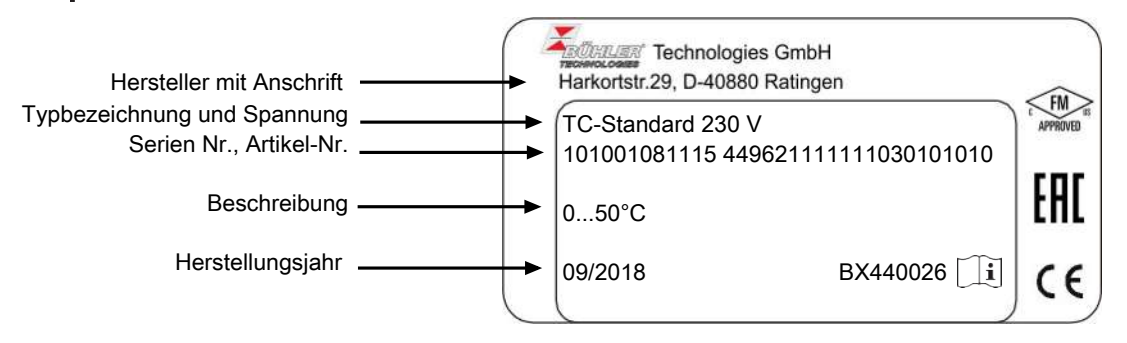

### <span id="page-4-4"></span>**1.4 Lieferumfang**

- Kühler
- Produktdokumentation
- Anschluss- bzw. Anbauzubehör (optional)

### <span id="page-5-0"></span>**1.5 Bestellhinweise**

## <span id="page-5-1"></span>**1.5.1 Gaskühlertypen mit einem Wärmetauscher**

Die Artikelnummer kodiert die Konfiguration Ihres Gerätes. Benutzen Sie dazu folgenden Typenschlüssel:

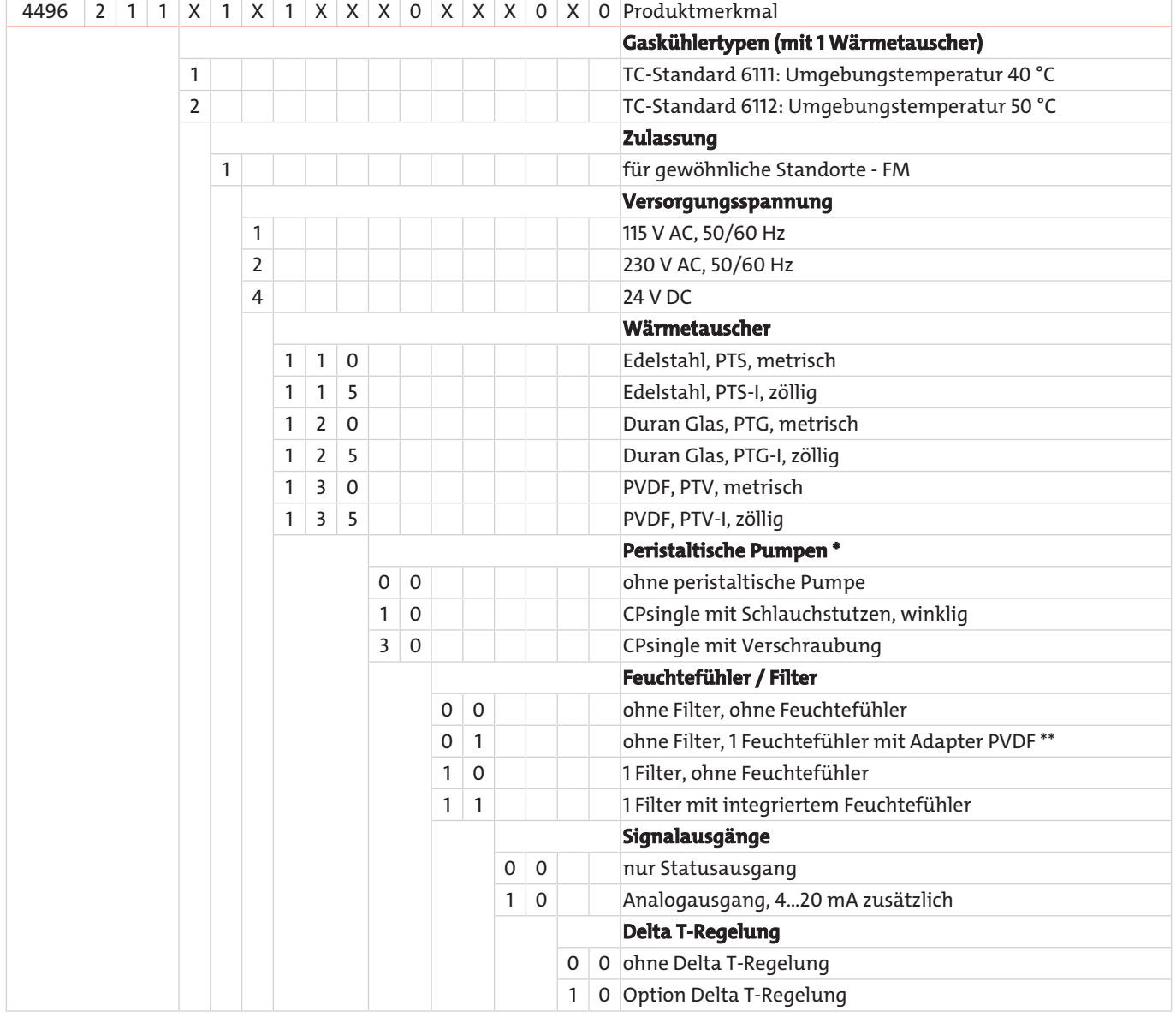

\* 24 V DC CPsingle nicht elektrisch angeschlossen.

\*\* Auch in Edelstahl erhältlich.

### <span id="page-6-0"></span>**1.5.2 Gaskühlertypen mit zwei Wärmetauschern**

Die Artikelnummer kodiert die Konfiguration Ihres Gerätes. Benutzen Sie dazu folgenden Typenschlüssel:

### 4496 | 2 | 1 | 2 | X | 1 | X | 2 | X | X | X | 0 | X | X | 0 | X | 0 | 7 | 0 | Produktmerkmal **Gaskühlertypen (mit 2 Wärmetauschern)** 1 TC-Standard 6121: Umgebungstemperatur 40 °C 2 TC-Standard 6122: Umgebungstemperatur 50 °C **Zulassung** 1 für gewöhnliche Standorte - FM **Versorgungsspannung** 1 | | | | | | | | | | 115 V AC, 50/60 Hz 2 230 V AC, 50/60 Hz 4 24 V DC **Wärmetauscher** 2 1 0 Fedelstahl, 2 MTS, metrisch 2 1 5 Edelstahl, 2 MTS-I, zöllig 2 2 0 Duran Glas, 2 MTG, metrisch 2 2 5 H Class 2 MTG-I, zöllig 2 3 0 PVDF, 2 MTV, metrisch 2 3 5 PVDF, 2 MTV-I, zöllig **Peristaltische Pumpen \*** 0 0 ohne peristaltische Pumpe 2 0 | | | | | CPdouble mit Schlauchstutzen, winklig 4 0 CPdouble mit Verschraubung **Feuchtefühler / Filter** 0 0 ohne Filter, ohne Feuchtefühler 0 1 ohne Filter, 1 Feuchtefühler mit Adapter PVDF \*\* 0 2 ohne Filter, 2 Feuchtefühler mit Adapter PVDF \*\* 1 0 1 1 1 1 Filter, ohne Feuchtefühler 1 1 1 Filter mit integriertem Feuchtefühler 2 0 2 2 Filter, ohne Feuchtefühler 2 1 | 2 Filter, 1 Feuchtefühler 2 2 | 2 | 2 Filter, 2 Feuchtefühler **Signalausgänge** 0 0 nur Statusausgang 1 0 Analogausgang, 4...20 mA zusätzlich **Delta T-Regelung** 0 0 ohne Delta T-Regelung 1 0 Option Delta T-Regelung

\* 24 V DC CPdouble nicht elektrisch angeschlossen.

\*\* Auch in Edelstahl erhältlich.

### <span id="page-7-0"></span>**1.5.3 Gaskühlertyp mit zwei Wärmetauschern in Reihe**

Die Artikelnummer kodiert die Konfiguration Ihres Gerätes. Benutzen Sie dazu folgenden Typenschlüssel:

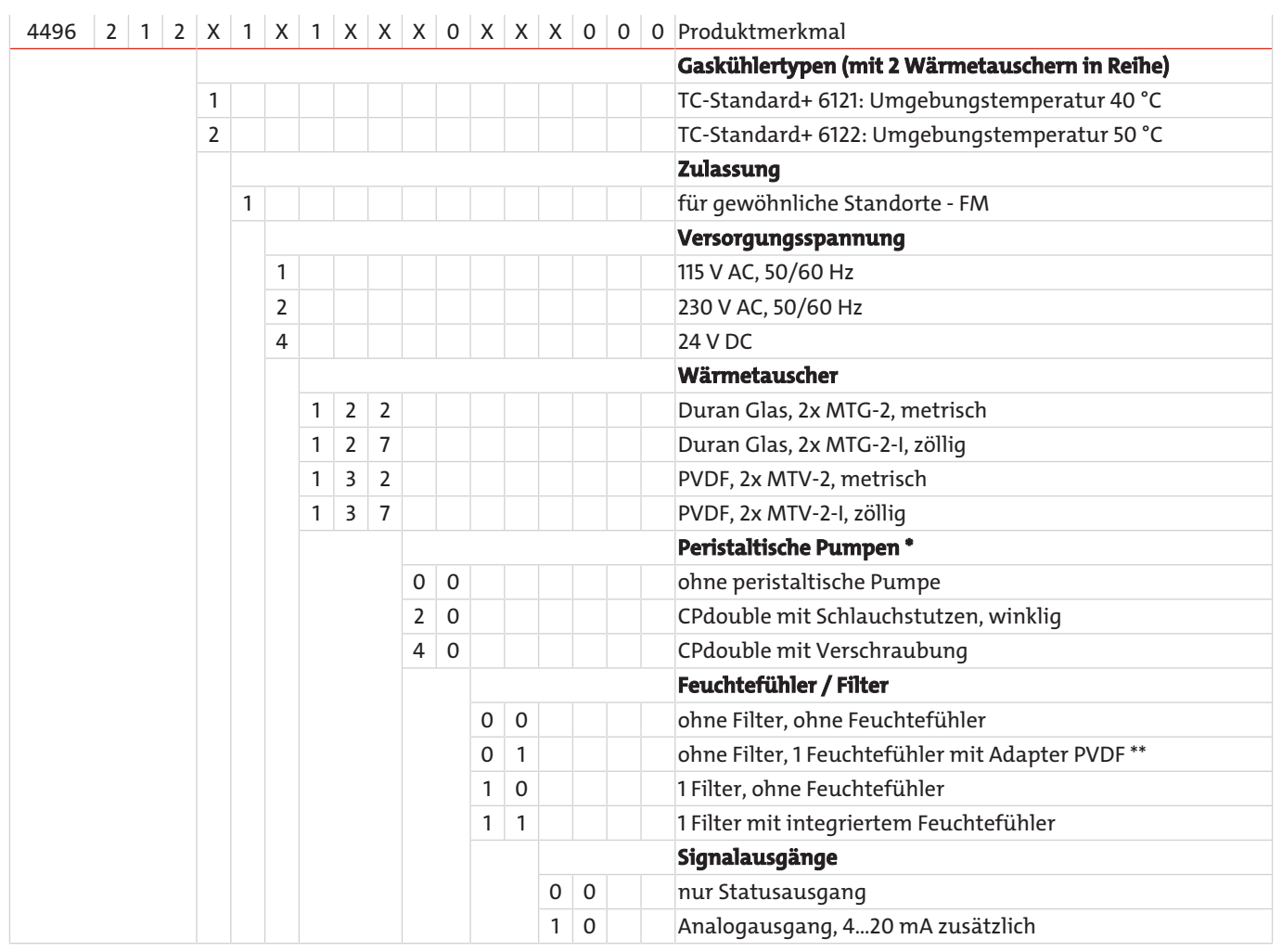

\* 24 V DC CPdouble nicht elektrisch angeschlossen.

\*\* Auch in Edelstahl erhältlich.

## <span id="page-8-0"></span>**2 Sicherheitshinweise**

### <span id="page-8-1"></span>**2.1 Wichtige Hinweise**

Der Einsatz des Gerätes ist nur zulässig, wenn:

- das Produkt unter den in der Bedienungs- und Installationsanleitung beschriebenen Bedingungen, dem Einsatz gemäß Typenschild und für Anwendungen, für die es vorgesehen ist, verwendet wird. Bei eigenmächtigen Änderungen des Gerätes ist die Haftung durch die Bühler Technologies GmbH ausgeschlossen,
- die Angaben und Kennzeichnungen auf den Typenschildern beachtet werden,
- die im Datenblatt und der Anleitung angegebenen Grenzwerte eingehalten werden,
- Überwachungs-/Schutzvorrichtungen korrekt angeschlossen sind,
- die Service- und Reparaturarbeiten, die nicht in dieser Anleitung beschrieben sind, von Bühler Technologies GmbH durchgeführt werden,
- Originalersatzteile verwendet werden.

Diese Bedienungsanleitung ist Teil des Betriebsmittels. Der Hersteller behält sich das Recht vor, die Leistungs-, die Spezifikations- oder die Auslegungsdaten ohne Vorankündigung zu ändern. Bewahren Sie die Anleitung für den späteren Gebrauch auf.

#### **Signalwörter für Warnhinweise**

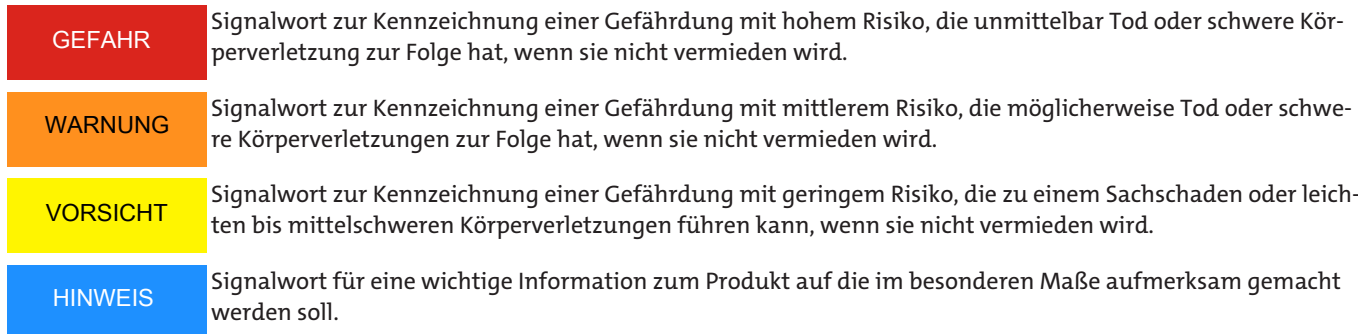

#### **Warnzeichen**

In dieser Anleitung werden folgende Warnzeichen verwendet:

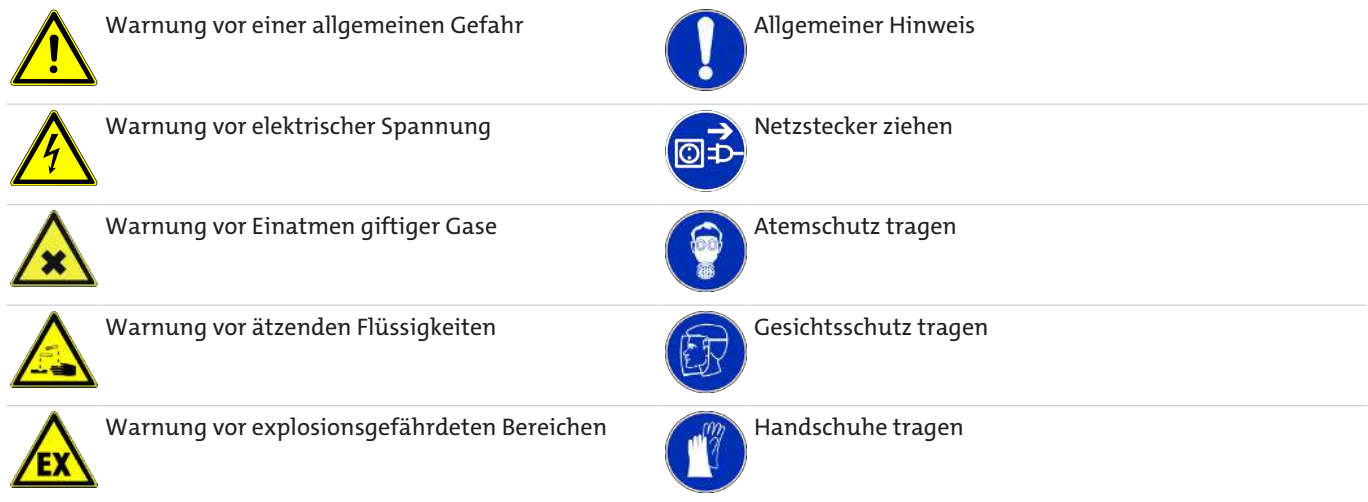

### <span id="page-9-0"></span>**2.2 Allgemeine Gefahrenhinweise**

Das Gerät darf nur von Fachpersonal installiert werden, das mit den Sicherheitsanforderungen und den Risiken vertraut ist.

Beachten Sie unbedingt die für den Einbauort relevanten Sicherheitsvorschriften und allgemein gültigen Regeln der Technik. Beugen Sie Störungen vor und vermeiden Sie dadurch Personen- und Sachschäden.

#### **Der Betreiber der Anlage muss sicherstellen, dass:**

- Sicherheitshinweise und Betriebsanleitungen verfügbar sind und eingehalten werden,
- die jeweiligen nationalen Unfallverhütungsvorschriften beachtet werden,
- die zulässigen Daten und Einsatzbedingungen eingehalten werden,
- Schutzeinrichtungen verwendet werden und vorgeschriebene Wartungsarbeiten durchgeführt werden,
- bei der Entsorgung die gesetzlichen Regelungen beachtet werden,
- gültige nationale Installationsvorschriften eingehalten werden.
- das Gerät vor mechanischen Einwirkungen geschützt ist.

#### **Wartung, Reparatur**

Bei Wartungs- und Reparaturarbeiten ist folgendes zu beachten:

- Reparaturen an den Betriebsmitteln dürfen nur von Bühler autorisiertem Personal ausgeführt werden.
- Nur Umbau-, Wartungs- oder Montagearbeiten ausführen, die in dieser Bedienungs- und Installationsanleitung beschrieben sind.
- Nur Original-Ersatzteile verwenden.
- Keine beschädigten oder defekten Ersatzteile einbauen. Führen Sie vor dem Einbau ggfs. eine optische Überprüfung durch, um offensichtliche Beschädigungen an Ersatzteilen zu erkennen.

Bei Durchführung von Wartungsarbeiten jeglicher Art müssen die relevanten Sicherheits- und Betriebsbestimmungen des Anwenderlandes beachtet werden.

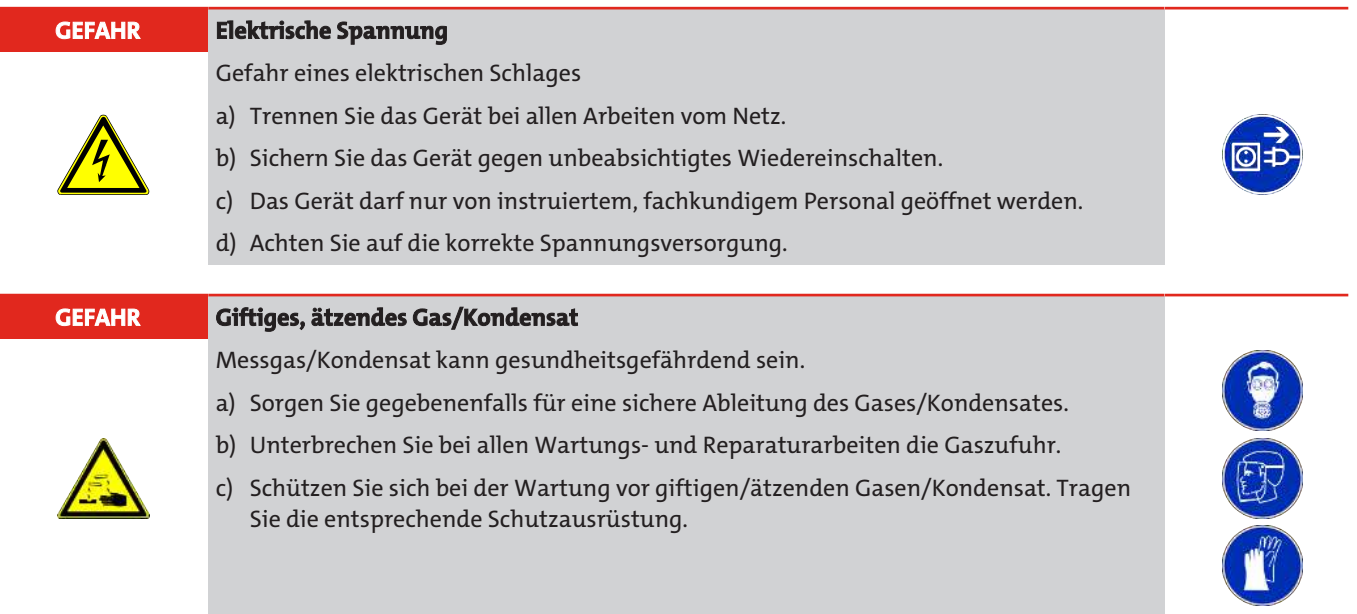

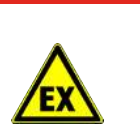

#### **GEFAHR Potentiell explosive Atmosphäre**

Explosionsgefahr bei Verwendung in explosionsgefährdeten Bereichen Das Betriebsmittel ist **nicht** für den Einsatz in explosionsgefährdeten Bereichen geeignet. Durch das Gerät **dürfen keine** zündfähigen oder explosiven Gasgemische geleitet werden.

## <span id="page-10-0"></span>**3 Transport und Lagerung**

Die Produkte sollten nur in der Originalverpackung oder einem geeigneten Ersatz transportiert werden.

Bei Nichtbenutzung sind die Betriebsmittel gegen Feuchtigkeit und Wärme zu schützen. Sie müssen in einem überdachten, trockenen und staubfreien Raum bei einer Temperatur von -20 °C bis 60 °C (-4 °F bis 140 °F) aufbewahrt werden.

## <span id="page-11-0"></span>**4 Aufbauen und Anschließen**

### <span id="page-11-1"></span>**4.1 Anforderungen an den Aufstellort**

Das Gerät ist für den Einsatz in geschlossenen Räumen zur Wandmontage vorgesehen. Beim Einsatz im Freien ist ein ausreichender Wetterschutz vorzusehen.

Montieren Sie das Gerät so, dass unterhalb des Kühlers genügend Raum zur Ableitung des Kondensates vorhanden ist. Oberhalb ist etwas Platz für die Gaszuführung vorzusehen.

Es ist darauf zu achten, dass die zulässige Umgebungstemperatur eingehalten wird. Die Konvektion des Kühlers darf nicht behindert werden. An den Lüftungsöffnungen muss ausreichend Platz zum nächsten Hindernis sein. Insbesondere auf der Luftauslassseite muss die Entfernung mindestens 10 cm betragen.

Bei Montage in geschlossenen Gehäusen, z.B. Analysenschränken, ist für eine ausreichende Entlüftung zu sorgen. Reicht die Konvektion nicht aus, empfehlen wir, den Schrank mit Luft zu spülen oder einen Ventilator vorzusehen, um die Innentemperatur zu senken.

### <span id="page-11-2"></span>**4.2 Montage**

Verlegen Sie die Gaszuführung zum Kühler mit Gefälle. Die Gaseingänge sind rot markiert und zusätzlich mit "IN" gekennzeichnet.

Bei großem Kondensatanfall empfehlen wir, einen Flüssigkeitsabscheider mit automatischer Kondensatentleerung einzusetzen. Hierzu eignen sich unsere Kondensatabscheider 11 LD V38, AK 20, AK 5.5 oder AK 5.2.

Für die Kondensatableitung stehen Glasgefäße und automatische Kondensatableiter zur Verfügung, die extern unterhalb des Gerätes zu montieren sind. Bei Verwendung von automatischen Kondensatableitern muss die Messgaspumpe vor dem Kühler montiert werden (Druckbetrieb), da sonst die Funktion der Kondensatableiter nicht mehr gewährleistet ist.

Befindet sich die Messgaspumpe am Ausgang des Kühlers (Saugbetrieb), ist der Einsatz von Kondensatsammelgefäßen aus Glas oder der Einsatz von peristaltischen Pumpen zu empfehlen.

#### **Anschluss der Kondensatableiter**

Je nach Werkstoff ist eine Verbindungsleitung aus Verschraubung und Rohr oder Schlauch zwischen Wärmetauscher und Kondensatableiter herzustellen. Bei Edelstahl kann der Kondensatableiter direkt am Verbindungsrohr aufgehängt werden, bei Schlauchleitungen ist der Kondensatableiter mittels einer Schelle separat zu befestigen.

Der Kondensatableiter kann direkt am Wärmetauscher befestigt werden.

Kondensatleitungen sind grundsätzlich mit Gefälle und Mindestinnendurchmesser 6 mm (1/4") zu verlegen.

Der Wärmetauscher MTG (im Kühler mit 2 Wärmetauschern) kann nur in Verbindung mit einer peristaltischen Pumpe betrieben werden.

### <span id="page-11-3"></span>**4.2.1 Anschluss Gasanschlüsse Filter (optional)**

Die Verbindung zwischen Ausgang Wärmetauscher und Eingang Filter ist bereits verschlaucht. Der Anschluss G1/4 oder NPT 1/4" (Filterkopf mit NPT gekennzeichnet) für den Gasausgang ist mittels geeigneter Verschraubung sorgfältig und fachgerecht anzuschließen.

Wird der Kühler mit der **Option Filter ohne Feuchtefühler** bestellt, kann am Filterkopf ein Bypass angeschlossen werden.

Auf dem Filterkopf ist ein G1/4 Innengewinde vorgesehen, welches ab Werk mit einem Stopfen verschlossen ist. Um dieses zu nutzen, drehen Sie den Stopfen heraus und schrauben eine geeignete Verschraubung hinein. Achten Sie auf Dichtheit.

#### **HINWEIS**

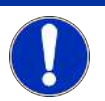

Durch den Einbau von **Filtern** wird der maximal zulässige **Betriebsdruck** im System eingeschränkt! Betriebsdruck ≤ 2 bar

### <span id="page-11-4"></span>**4.2.2 Anschluss Durchflussadapter (optional)**

Wird der Kühler mit der **Option Feuchtefühler ohne Filter** bestellt, ist dieser werksseitig in einem Durchflussadapter montiert.

Die Verbindung zwischen Ausgang Wärmetauscher und Eingang Durchflussadapter ist nicht pauschal verschlaucht. Der Anschluss G1/4 oder NPT 1/4" (Durchflussadapter mit NPT gekennzeichnet) für den Gasein-/-ausgang ist mittels geeigneter Verschraubung sorgfältig und fachgerecht anzuschließen. Dabei ist die Flussrichtung nicht relevant.

### <span id="page-12-0"></span>**4.2.3 Anschluss Feuchtefühler (optional)**

Wird der Kühler mit **Option Feuchtefühler** bestellt, ist dieser bereits werksseitig in einem Durchflussadapter oder bei der **Option Filter** im Filterkopf montiert und angeschlossen.

### <span id="page-12-1"></span>**4.2.4 Anschluss peristaltische Pumpe (optional)**

Wird der Kühler mit einer angebauten peristaltischen Pumpe bestellt, so ist diese bereits installiert und verdrahtet. Mitbestellte Wärmetauscher sind eingebaut und an die peristaltische Pumpe angeschlossen.

Der Anschluss ø6 für den Kondensatausgang der Pumpe ist mittels geeignetem Schlauch und Schlauchschelle sorgfältig und fachgerecht anzuschließen.

Versionen mit Verschraubungen DN 4/6 oder 1/6"-1/4" werden mit Klemmring und Überwurfmutter geliefert und sind sorgfältig mit passendem Schlauch zu verbinden.

#### **HINWEIS**

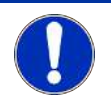

Durch den Einbau von peristaltischen **Pumpen** CPsingle / CPdouble wird der maximal zulässige **Betriebsdruck** im System eingeschränkt! Betriebsdruck ≤ 1 bar

### <span id="page-12-2"></span>**4.2.5 Anschluss Wärmetauscher**

Der Anschluss zwei einzelner Wärmetauscher ist im linken Bild schematisch dargestellt.

Zur Minimierung des Gas-Auswascheffektes im Kühler müssen die beiden (baugleichen) Wärmetauscher in Reihe hintereinander betrieben werden (rechtes Bild). Hierbei sollte wie folgt vorgegangen werden:

- 1. Gaseingangsleitung an rot markiertem Gaseintritt des Wärmetauschers 2 (Vorkühlung).
- 2. Verbindungsleitung zwischen Gasausaustritt des Wärmetauschers 2 und dem rot markierten Gaseintritt von Wärmetauscher 1 (Nachkühlung).
- 3. Montage der finalen Gasausgangsleitung am Gasaustritt des Wärmetauscher 1.

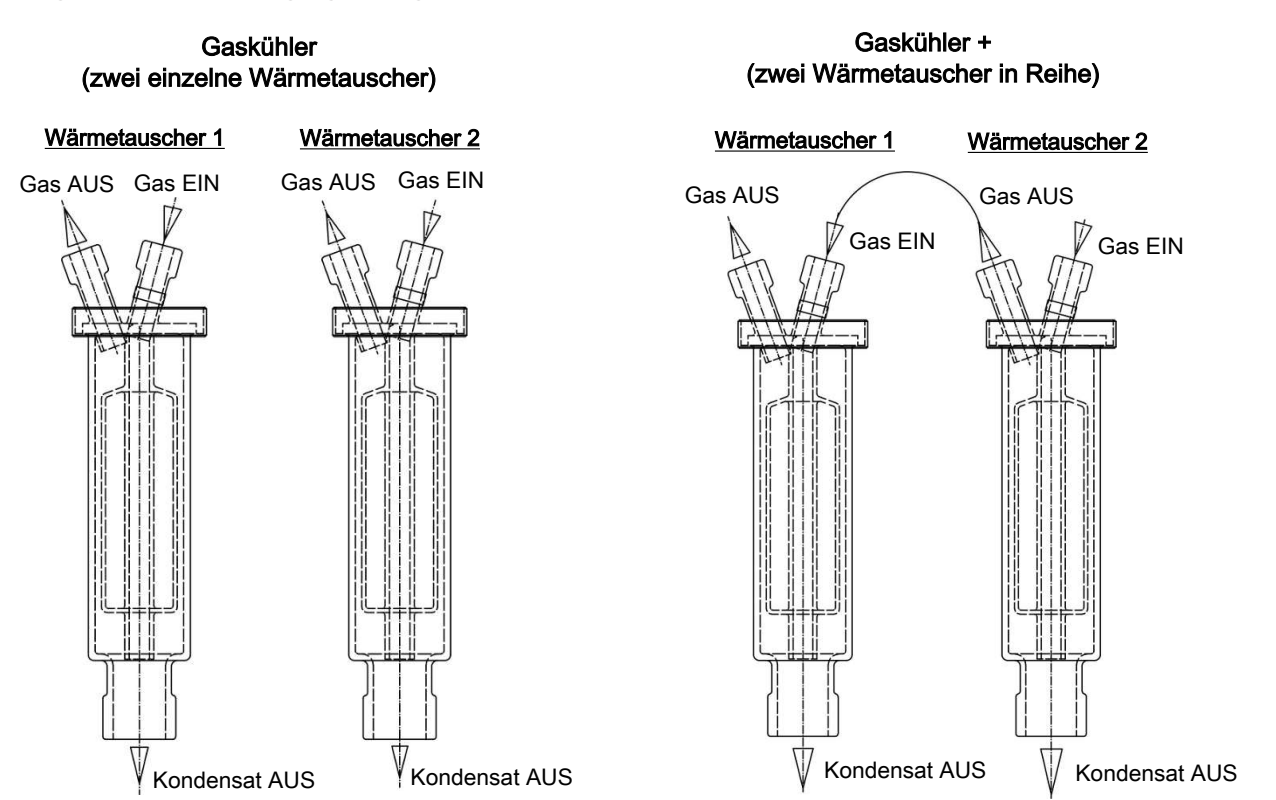

Die Gaseingänge sind rot markiert.

Bei Wärmetauschern aus Glas ist bei dem Anschluss der Gasleitungen auf die richtige Lage der Dichtung zu achten (siehe Abbildung). Die Dichtung besteht aus einem Silikonring mit einer Stulpe aus PTFE. Die PTFE Seite muss zum Glasgewinde zeigen.

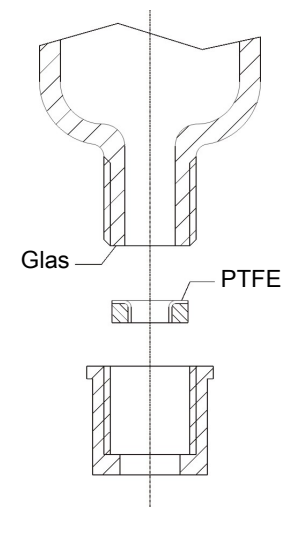

### <span id="page-13-0"></span>**4.3 Elektrische Anschlüsse**

Der Betreiber muss für das Gerät eine externe Trenneinrichtung installieren, die diesem Gerät erkennbar zugeordnet ist.

Diese Trenneinrichtung

- muss sich in der Nähe des Gerätes befinden,
- muss vom Benutzer leicht erreichbar sein,
- muss IEC 60947-1 und IEC 60947-3 entsprechen,
- muss alle stromführenden Leiter des Versorgungsanschlusses und des Statusausgangs trennen und
- darf nicht in die Netzzuleitung eingebaut sein.

Die Netzzuleitung des Gerätes muss entsprechend der Angaben in den technischen Daten abgesichert werden.

#### **Potentialausgleich/Statische Aufladung**

Statische Aufladungen können zu zündgefährlichen Funkenbildungen führen. Vermeiden Sie statische Aufladung. Alle leitfähigen Teile des Kühlers müssen geerdet sein!

Am Gehäuse ist ein Anschluss für einen Erdungs-/Potentialausgleichsleiter angebracht. Sorgen Sie für eine ausreichende Er- ${\rm d}$ ung des Gehäuses (Leiterquerschnitt mindestens 4 mm $^2$ ).

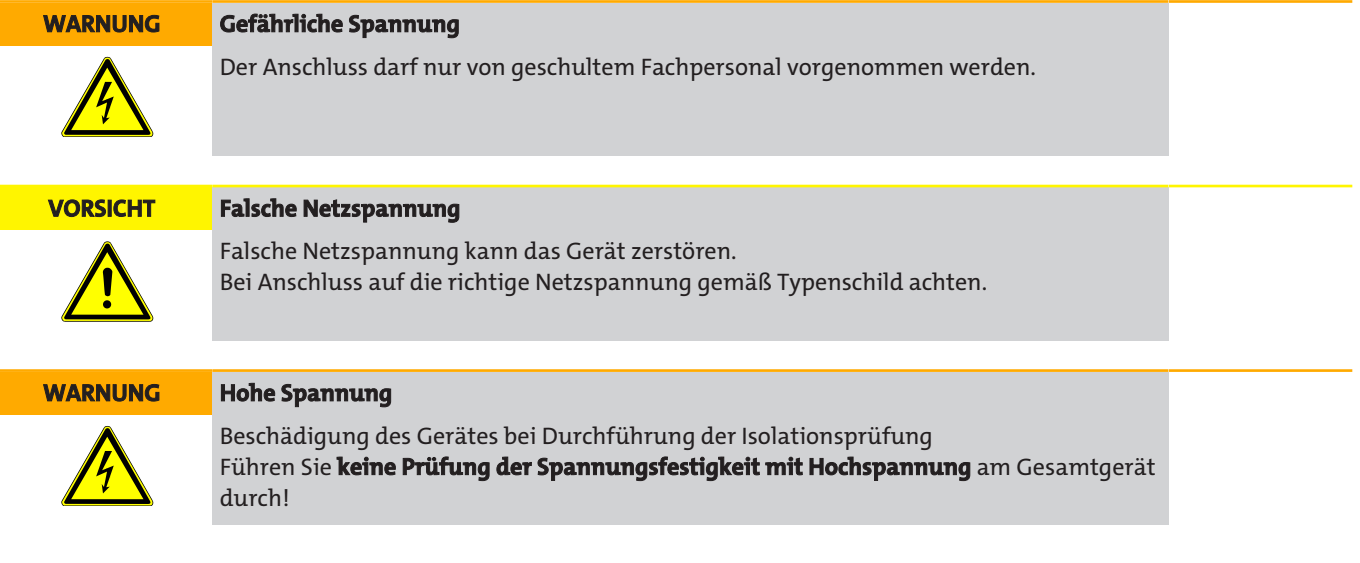

#### **Spannungsfestigkeitsprüfung**

Das Gerät ist mit umfangreichen EMV-Schutzmaßnahmen ausgerüstet. Die notwendigen Prüfungen wurden werkseitig durchgeführt (Prüfspannung je nach Zulassung 2,1 kV bzw. 2,55 kV DC).

Sofern Sie die Spannungsfestigkeit selbst nochmals prüfen wollen, können sie diese am Gesamtgerät durchführen. Prüfen sie das Gerät nur mit den vorgegebenen Werten und mit Gleichspannung. Bei einer Prüfung der Spannungsfestigkeit mit Wechselspannung werden elektronische Bauteile beschädigt. Die empfohlene Spannung beträgt hierbei 2,1 kV DC, 2 s. Ziehen sie vor der Prüfung alle Versorgungsleitungen vom Gerät ab. Die Spannung kann direkt über den Netzanschluss erfolgen.

#### **Anschluss über Stecker**

Das Gerät ist mit je einem Stecker nach EN 175301-803 für die Spannungsversorgung und den Signalausgang ausgerüstet. Diese sind bei korrektem Anschluss der Leitung verwechslungssicher angebracht. Bitte achten Sie deshalb darauf, dass die Stecker nach dem Anschluss der Leitungen wieder entsprechend zusammengebaut werden. Nachfolgend sind die Anschlussbelegungen angegeben, wobei die Nummern denen auf den Steckern entsprechen.

Die Zuleitungsquerschnitte sind der Bemessungsstromstärke anzupassen. Verwenden Sie maximal einen Leitungsquerschnitt von 1,5 mm $^2$  (AWG 16) und einen Kabeldurchmesser von 8 - 10 mm (0,31 – 0,39 inch).

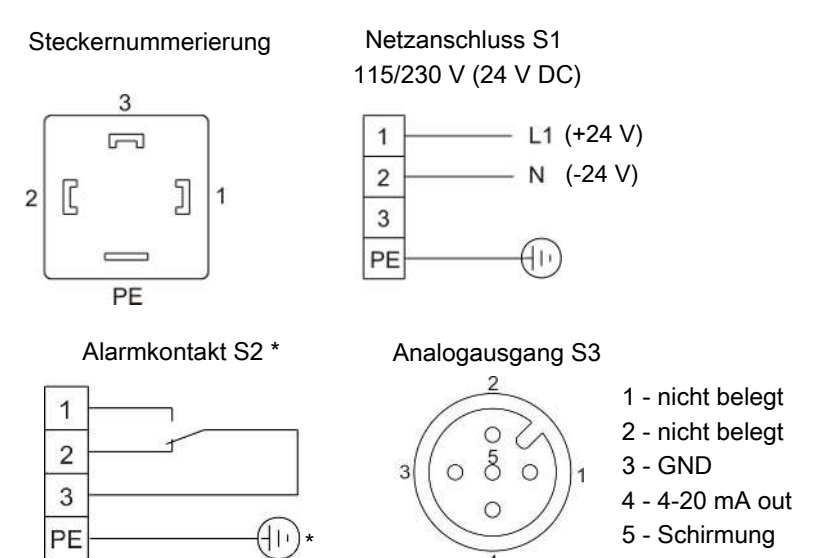

\* Bei Verwendung Alarmkontakt mit Spannung ≥ 33 V AC oder ≥ 70 V DC PE anschließen.

<span id="page-14-0"></span>Der Klemmbereich hat einen Durchmesser von 8 - 10 mm (0,31 – 0,39 inch).

### **4.4 Signalausgänge**

Das Gerät verfügt über verschiedene Statussignale. Die maximale Schaltleistung der Alarmausgänge beträgt jeweils 250 V AC/ 150 V DC, 2 A, 50 VA.

Ein Alarm wird über den Alarmkontakt/Statusausgang (S2) dann ausgegeben, wenn die Temperatur des Kühlers außerhalb der festgelegten Grenzwerte liegt. Dabei wird nicht signalisiert, ob der Alarm wegen Übertemperatur oder Untertemperatur ausgelöst wurde.

Die Frontfolie enthält drei LEDs:

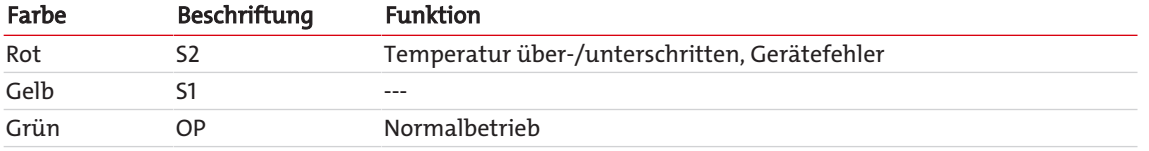

Die LEDs OP und S2 signalisieren den Gerätezustand analog zum Alarmkontakt S2.

Ist die Option "Temperatursignal" integriert, steht das Signal für die Isttemperatur am Analogausgang des Kühlers zur Verfügung.

Ist der Feuchtefühler (Option) installiert, wird zusätzlich ein Alarm über den Alarmkontakt/Statusausgang (S2) ausgelöst, wenn im aufbereiteten Messgas noch Feuchtigkeit enthalten ist oder ein Kabelbruch erkannt wird. Dabei wird nicht unterschieden, ob der Alarm / Kabelbruch durch den Feuchtefühler 1 oder 2 ausgelöst wurde. Diese Information erscheint in der Anzeige.

Das Temperatursignal kann über den Einbaustecker (S3) mit dem Anschluss M12x1 abgenommen werden. Dieser Stecker befindet sich neben den Anschlüssen für die Feuchtefühler auf der Oberseite des Kühlers.

### **Beschreibung der Signalausgänge**

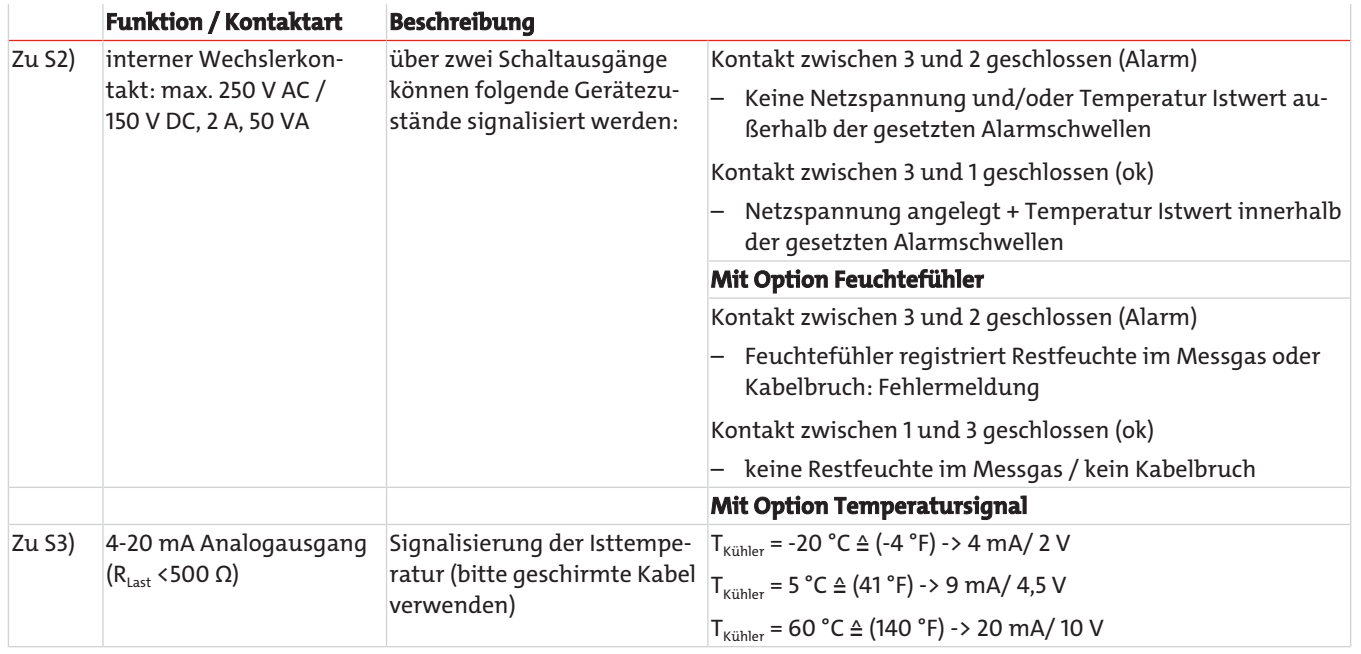

### <span id="page-16-0"></span>**5 Betrieb und Bedienung**

**HINWEIS**

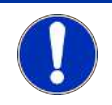

Das Gerät darf nicht außerhalb seiner Spezifikation betrieben werden!

Nach dem Einschalten des Kühlers sehen Sie die Anzeige der Blocktemperatur. Die Anzeige blinkt, bis die Blocktemperatur den eingestellten Sollwert (± einstellbaren Alarmbereich) erreicht hat. Der Statuskontakt ist in der Stellung Alarm.

Wird der Soll-Temperaturbereich erreicht, wird die Temperatur dauerhaft angezeigt und der Statuskontakt schaltet um.

Sofern im laufenden Betrieb die Anzeige blinken sollte oder eine Fehlermeldung erscheint, betrachten Sie bitte Gliederungspunkt "Fehlersuche und Beseitigung".

<span id="page-16-1"></span>Die Leistungs- und Grenzdaten sind dem Datenblatt zu entnehmen.

### **5.1 Beschreibung der Funktionen**

Die Steuerung des Kühlers erfolgt durch einen Mikroprozessor. Durch die Werksvoreinstellung sind die unterschiedlichen Charakteristika der eingebauten Wärmetauscher bereits von der Steuerung berücksichtigt.

Das programmierbare Display stellt die Blocktemperatur entsprechend der gewählten Anzeigeeinheit (°C / °F) dar (werkseitig °C). Es können mittels der 5 Tasten menügeführt applikations-individuelle Einstellungen einfach getätigt werden. Dies betrifft zum einen den Soll-Ausgangstaupunkt, der von 2 bis 20 °C (36 to 68 °F) eingestellt werden kann (werksseitig 5 °C/41 °F).

Zum anderen können die Warnschwellen für die Unter- bzw. Übertemperatur eingestellt werden. Diese werden relativ zum eingestellten Ausgangstaupunkt τ<sub>a</sub> gesetzt.

Für die Untertemperatur steht hier ein Bereich von τ<sub>3</sub> -1 bis zu - 3 K (mindestens jedoch 1 °C/ 34 °F Kühlblock-Temperatur) zur Verfügung, für die Übertemperatur ein Bereich von τa +1 bis zu +7 K. Die Werkseinstellungen für beide Werte sind 3 K.

Ein Unter- bzw. Überschreiten des eingestellten Warnbereiches (z. B. nach dem Einschalten) wird sowohl durch Blinken der Anzeige als auch durch das Statusrelais signalisiert.

Der Statusausgang kann z.B. zum Steuern der Messgaspumpe verwendet werden, um ein Zuschalten des Gasstroms erst bei Erreichen des zulässigen Kühlbereiches zu ermöglichen bzw. die Pumpe im Falle eines Feuchtefühleralarms abzuschalten.

Das abgeschiedene Kondensat kann über angeschlossene peristaltische Pumpen oder angebaute automatische Kondensatableiter abgeführt werden.

Weiterhin können Feinfilter verwendet werden, in die wiederum optional Feuchtefühler integrierbar sind.

Die Verschmutzung des Filterelementes ist durch die Glasglocke einfach zu sehen.

Der Feuchtefühler ist einfach herauszunehmen. Dies kann notwendig sein, wenn durch einen Fehlerfall ein Kondensatdurchbruch in den Kühler gelangen sollte, den die peristaltische Pumpe oder der automatische Kondensatableiter nicht mehr abtransportieren kann.

### <span id="page-16-2"></span>**5.2 Option Delta T-Regelung**

Nicht für alle Anwendungen ist ein Ausgangstaupunkt von 5 °C (41 °F) notwendig. Bei manchen Anwendungen ist auch ein höherer Taupunkt ausreichend. Bei weiteren Applikationen kommt es nicht auf einen stabilen Ausgangstaupunkt an, es reicht wenn das Gas trocken ist, der Ausgangstaupunkt also eine ausreichende Temperaturdifferenz unterhalb der Umgebungstemperatur aufweist.

Hierbei misst die Elektronik die Umgebungstemperatur und regelt den Ausgangstaupunkt auf einen einstellbaren, darunter liegenden Wert. Somit ist die mögliche Kühlleistung auf die Grenzen des Wärmetauschers erweitert. Hierbei ist zu beachten, dass der Ausgangstaupunkt mit der Umgebungstemperatur schwankt und ein stabiler Taupunkt für die Messung nicht vorausgesetzt werden darf.

Der Solltemperaturbereich wird durch die Umgebungstemperatur, die einstellbare Temperaturdifferenz und die Alarmgrenzen definiert. Liegt bei aktiver Delta T-Regelung die Blocktemperatur nicht im Sollbereich, so blinkt im Display die Statusmeldung "dt".

**Beispiel:** Bei einer Differenz von 30 °C (30 K/54 °F) bedeutet dies für einen eingestellten Ausgangstaupunkt von 5 °C (41 °F), dass der Taupunkt bis zu einer Umgebungstemperatur von ca. 35 °C (95 °F) stabil bleibt und nur für Umgebungstemperaturspitzen über 35 °C (95 °F) der sicheren Absenkung gegenüber der Umgebungstemperatur der Vorzug gegeben wird. Dann steht oberhalb der 35 °C (95 °F) die Kühlleistung zur Verfügung, die in den Kühlleistungskurven bei 35 °C (95 °F) angegeben wird.

### <span id="page-17-0"></span>**5.3 Bedienung der Menüfunktionen**

#### **Kurzerklärung des Bedienungsprinzips:**

Die Bedienung erfolgt über 5 Tasten. Sie haben folgende Funktionen:

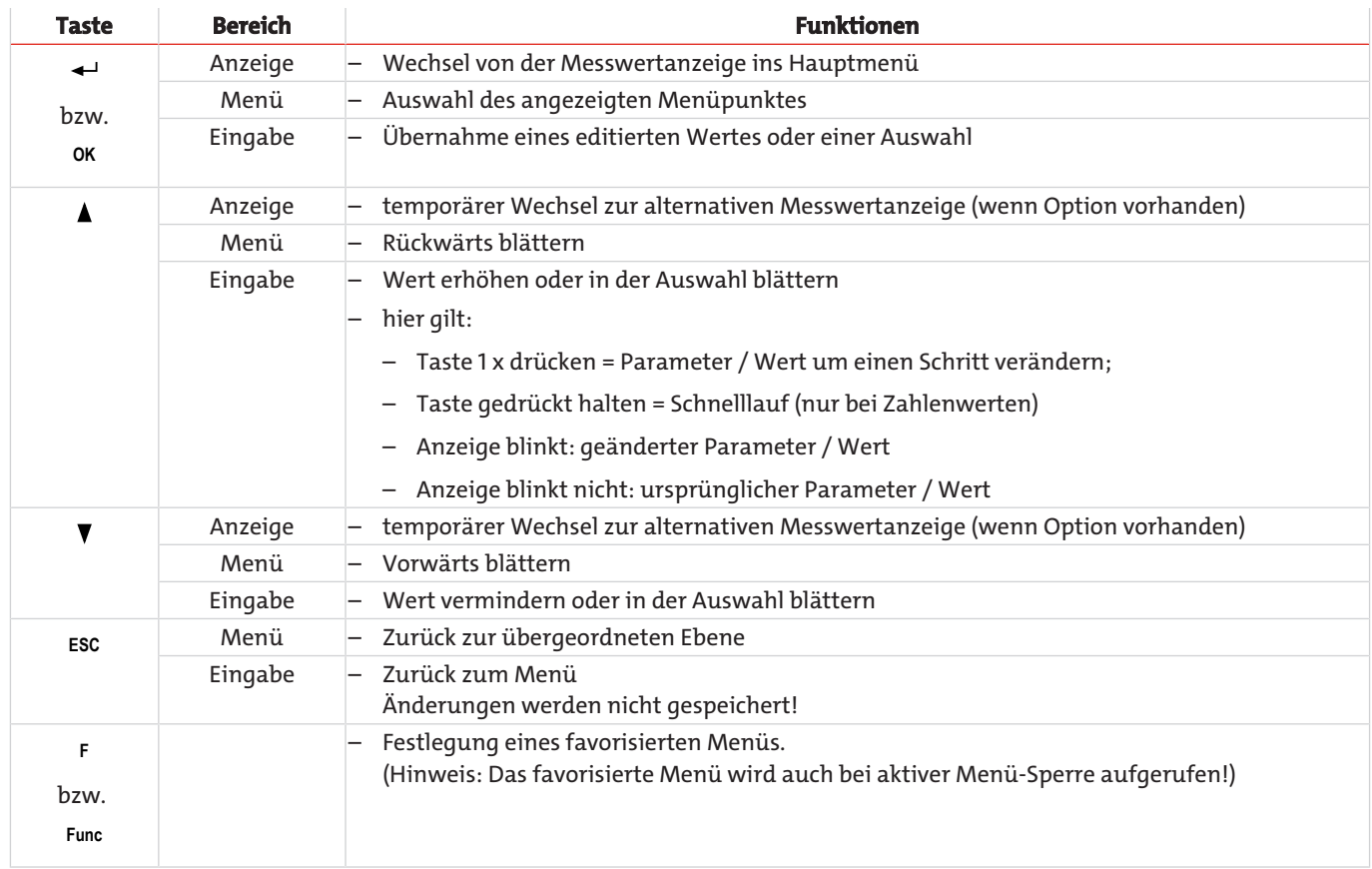

### <span id="page-17-1"></span>**5.3.1 Menü-Sperre**

Um eine unbeabsichtigte Änderung der Einstellungen des Gerätes zu verhindern, können einige Menüs gesperrt werden. Dazu ist die Festlegung eines Codes erforderlich. Wie Sie die Menü-Sperre einrichten bzw. aufheben, ist im Menü "Globale Einstellungen" (toP) unter dem Menü-Punkt toP > Loc beschrieben.

Im Auslieferungszustand ist die Menü-Sperre **nicht** aktiv und alle Menü-Punkte sind zugänglich.

Bei aktiver Menü-Sperre sind ohne Eingabe des richtigen Codes nur die folgenden Menüpunkte sichtbar:

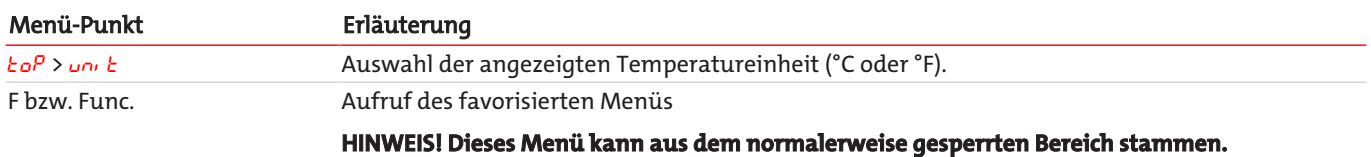

### <span id="page-18-0"></span>**5.3.2 Übersicht Menüführung**

Wenn Sie während des Normalbetriebs die Taste **OK** drücken, erscheint im Display bei aktiver Menü-Sperre die Eingabeaufforderung code. Geben Sie mit den Tasten ▲ und ▼ den richtigen Code ein und drücken Sie **OK**.

Bei falscher oder keiner Eingabe wird die Menü-Sperre nicht aufgehoben und Sie erreichen nicht alle Menüpunkte.

Falls Sie das Passwort vergessen haben, gelangen Sie jederzeit mit dem Mastercode 287 ins Menü und die Menü-Sperre wird deaktiviert.

Die Übersicht über die Menüstruktur finden Sie in der folgenden Abbildung.

Gestrichelt umrahmte Punkte werden nur angezeigt, wenn die entsprechenden Einstellungen vorgenommen wurden bzw. Status-Meldungen vorliegen.

Die Standard-Werkseinstellungen und Einstellbereiche sind in der Übersicht sowie in dem jeweiligen Menüpunkt angegeben. Die Standard-Werkseinstellungen gelten, solange nichts anderes vereinbart wurde.

Eingaben und Menüauswahl können Sie, ohne zu speichern, mit der Taste **ESC** abbrechen.

#### **Menü:**

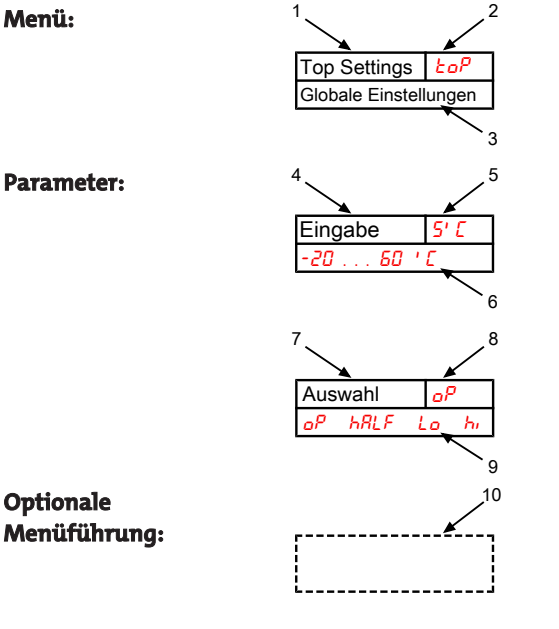

- 1. Menü-Bezeichnung
- $\mathcal{L}$ Anzeige
- 3. Kurze Erklärung
- 4. Eingabe eines Wertes
- 5. Werkseinstellung
- 6. Parameterbereich
- 7. Auswahl aus der Werteliste
- 8. Werkseinstellung
- 9. Parameterbereich /Auswahl
- 10. gestrichelter Kasten = Option

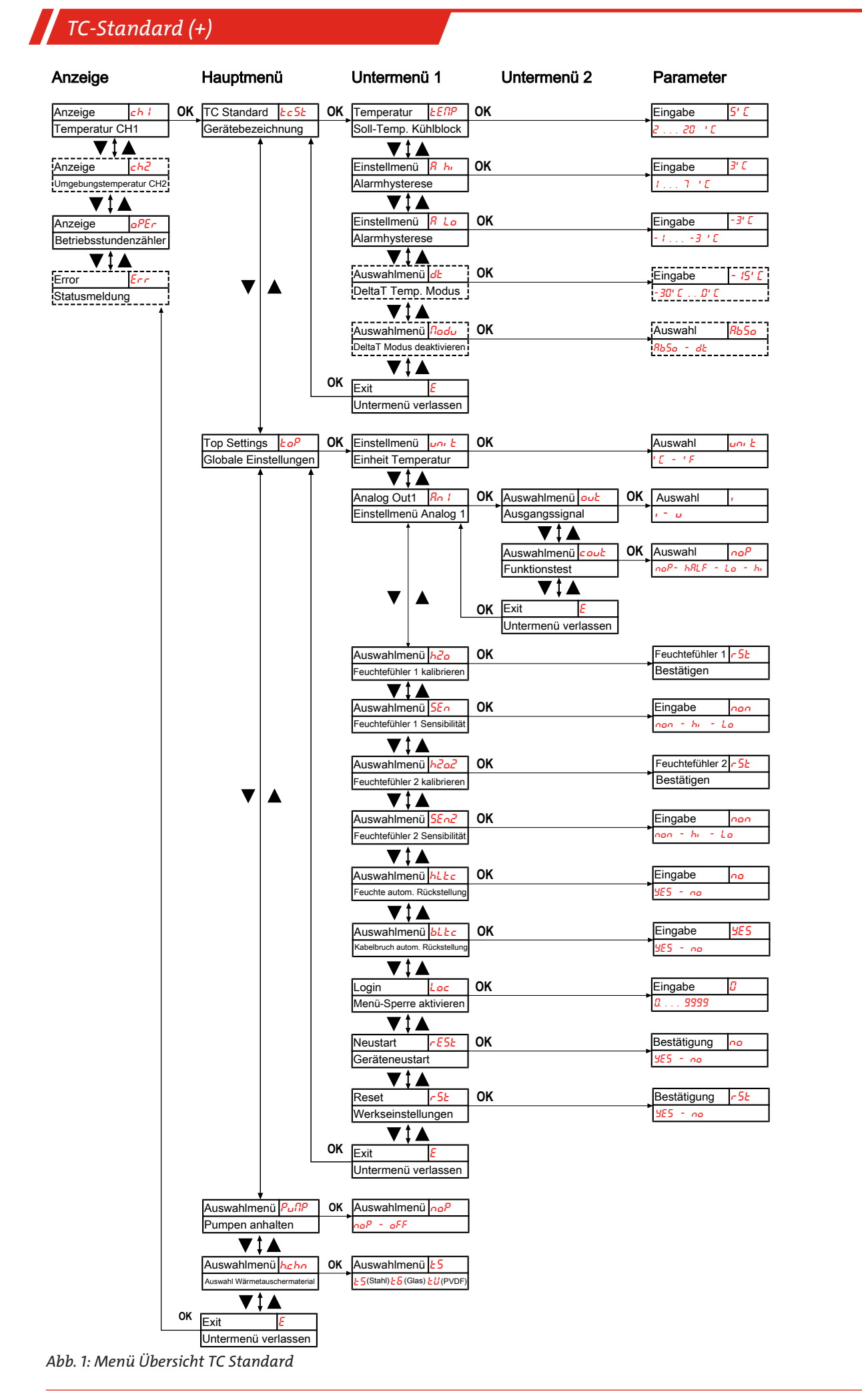

### <span id="page-20-0"></span>**5.4 Beschreibung der Menüfunktionen**

### <span id="page-20-1"></span>**5.4.1 Anzeigemenü**

#### **Messwertanzeige Blocktemperatur**

Anzeige  $\rightarrow$  ch<sup>1</sup>

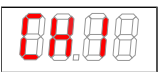

Abhängig vom Gerätezustand wird Temperatur konstant, blinkend, oder im Wechsel mit einer Statusmeldung angezeigt.

#### **Messwertanzeige Umgebungstemperatur**

Anzeige  $\rightarrow$  ch2

Η

Die Anzeige steht nur bei Geräten mit Option "Delta-T" zur Verfügung. Abhängig vom Gerätezustand wird die Temperatur konstant, blinkend, oder im Wechsel mit einer Statusmeldung angezeigt.

#### **Anzeige der Gerätebetriebsstunden/Gerätelaufzeit**

Anzeige → oPEr

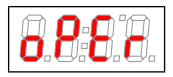

Anzeige der Betriebsstunden des Gerätes. Die Gerätelaufzeit ist nicht rücksetzbar und kann in verschiedenen Darstellungsformaten ausgegeben werden. Zum Anzeigen/Verlassen der Laufzeitanzeige muss die Taste "Enter" gedrückt werden.

- yy.mm Darstellung in Jahren und Monaten (Default)
- nth Darstellung in Monaten
- $\sqrt{2\mathcal{E}E}h$  Darstellung in Wochen
- days Darstellung in Tagen
- Ein Monat entspricht einer Dauer von 30 Tagen. Durch Drücken der Taste "F" kann zwischen den Darstellungsformen gewechselt werden. Im Display ist dann zunächst das gewählte Format als Kurztext und anschließend die Dauer ablesbar.

#### **Fehlercodeanzeige**

Anzeige  $\rightarrow$  Err

Treten nicht-betriebsbedingte Fehler/Gerätestörungen auf gibt die dargestellte Fehlernummer einen Hinweis auf mögliche Ursachen und Hilfsmaßnahmen.

### <span id="page-20-2"></span>**5.4.2 Hauptmenü**

#### **Peltierkühler TC-Standard (tc.St)**

Anzeige  $\rightarrow$  *kc.5b* 

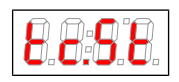

Von hier aus gelangt man zur Einstellung der Solltemperatur des Kühlers und des Toleranzbereiches (Alarmschwelle).

#### **Globale Einstellung (ToP Settings)**

Anzeige  $\rightarrow$  *Ło*<sup>P</sup>

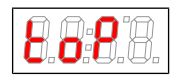

In diesem Menü werden die globalen Einstellungen für den Kühler vorgenommen.

#### **Peristaltische Pumpe**

Anzeige → PuMP

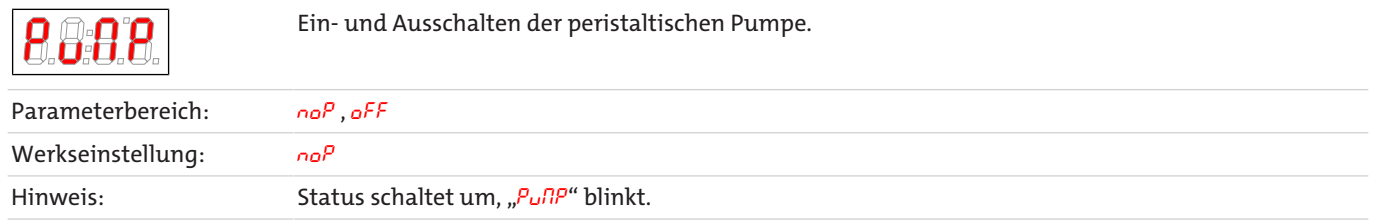

#### **Auswahl Wärmetauschermaterial**

Anzeige → hchn

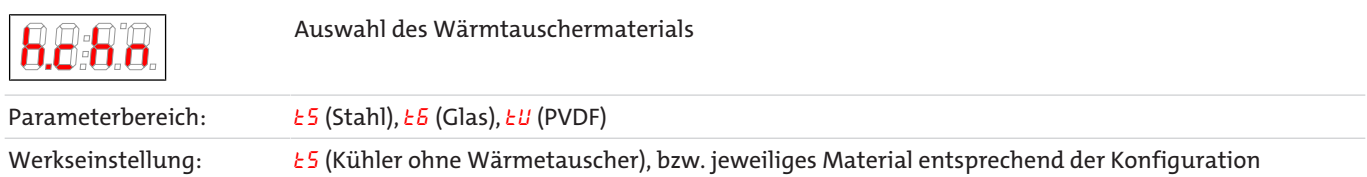

#### **Exit Hauptmenü**

Anzeige  $\rightarrow$  E

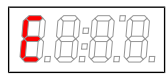

Durch Auswählen gelangt man zurück in den Anzeigemodus.

### <span id="page-21-0"></span>**5.4.3 Untermenü 1**

### **Solltemperatur (Temperature)**

Anzeige → Kühler → *ŁEnP* 

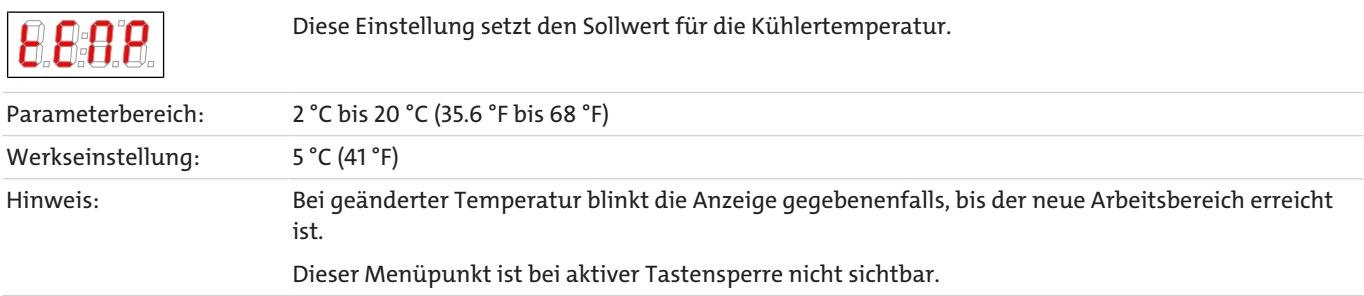

### **obere Alarmgrenze (Alarm high)**

Anzeige  $\rightarrow$  Kühler  $\rightarrow$   $R$   $\sim$ 

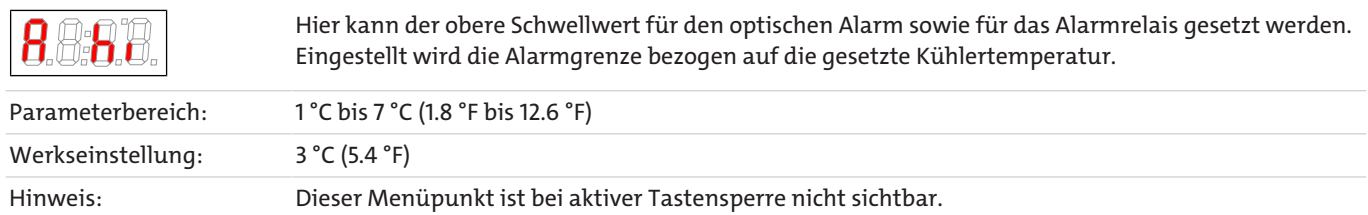

### **untere Alarmgrenze (Alarm low)**

Anzeige  $\rightarrow$  Kühler  $\rightarrow$   $R$  Lo

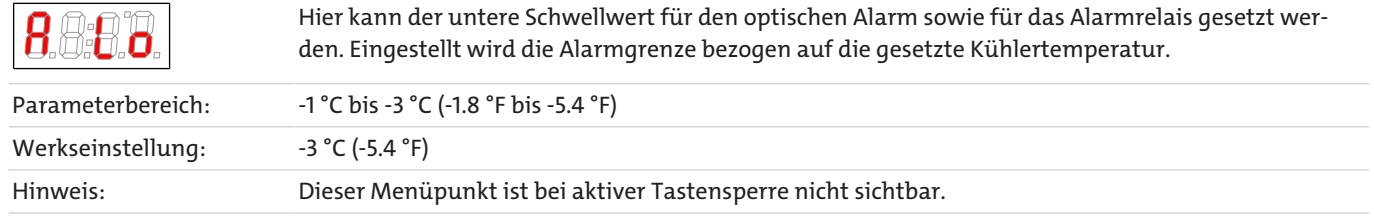

### **Delta T (dt)**

Anzeige → Kühler → dt

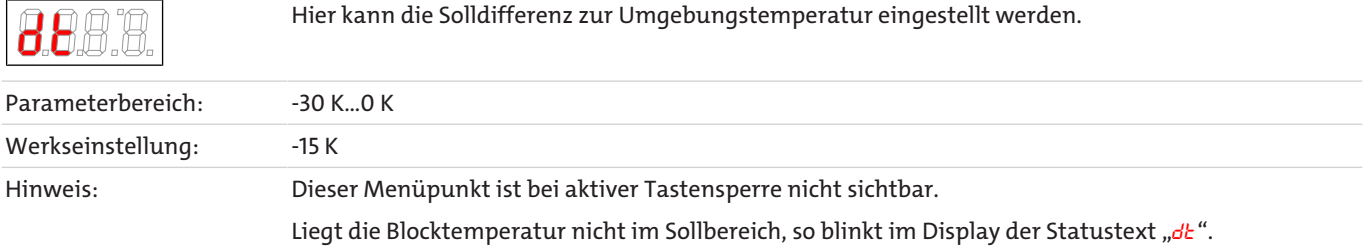

### **Delta T-Betrieb (Modu)**

Anzeige → Kühler → nodu

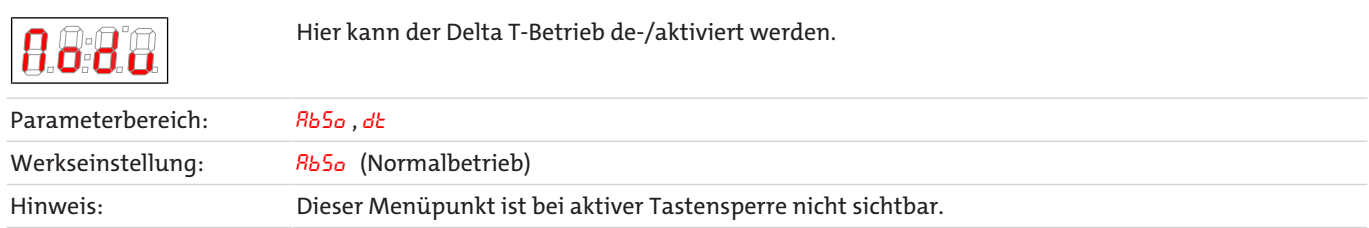

#### **Exit Untermenü 1**

Anzeige → Untermenü → E

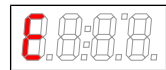

Durch Auswählen gelangt man zurück ins Hauptmenü.

### <span id="page-22-0"></span>**5.4.4 Untermenü 1 (Globale Einstellungen)**

#### **Einheit Temperatur**

Anzeige → toP → unit

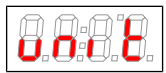

Hier kann die Einheit der Temperaturanzeige ausgewählt werden.

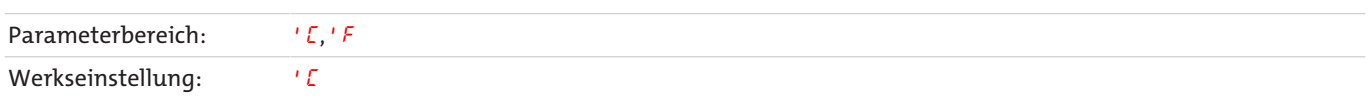

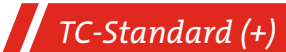

#### **Analogausgang**

Anzeige  $\rightarrow$   $\epsilon$ o $P \rightarrow$   $R_{0}$  /

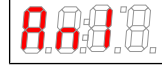

In diesem Untermenü werden die Einstellungen für den Analogausgang 1 festgelegt, siehe Kapitel Untermenü 2 (Analogausgang 1).

Hinweis: Dieser Menüpunkt ist bei aktiver Menü-Sperre nicht sichtbar.

#### **Feuchtefühler kalibrieren**

Anzeige  $\rightarrow$   $\epsilon$ o $P \rightarrow$   $hZo$  (h2o)

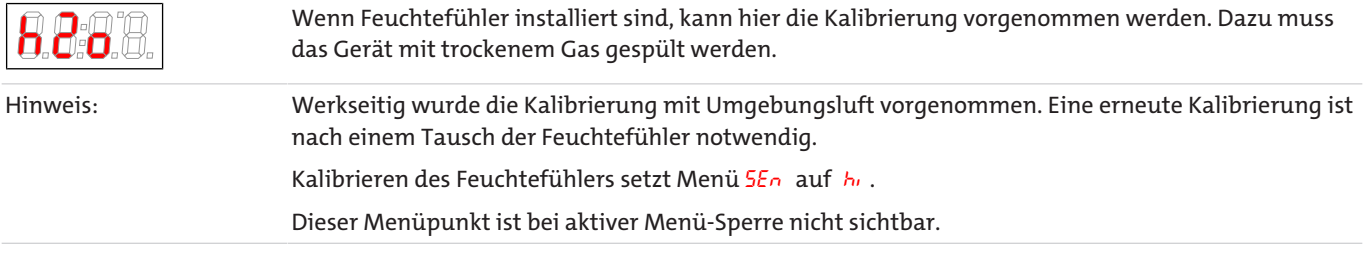

Sind in dem Gerät mehrere Feuchtefühler integriert, werden diese im Menü durchnummeriert. Dabei steht h2o für den ersten, h2o2 für den zweiten Feuchtefühler. Gleiches gilt für die Einstellung der Sensitivität des Sensors im Menü SEn.

#### **Feuchtefühler Sensibilität**

Anzeige → toP → SEn

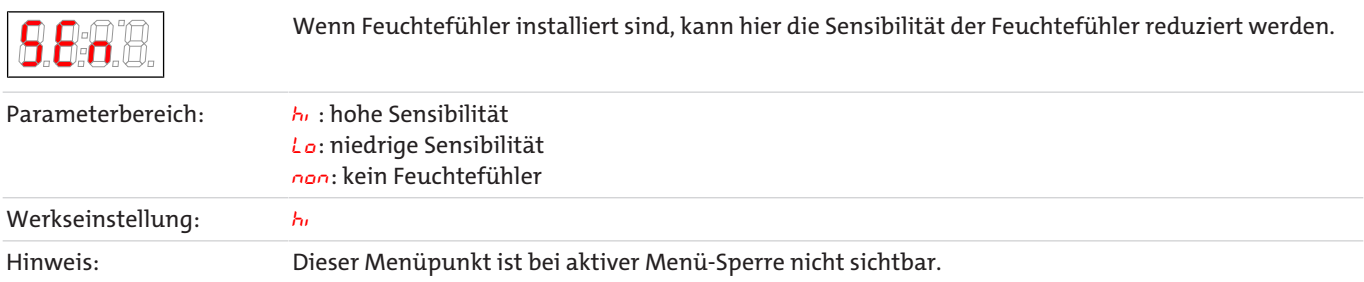

#### **Feuchtefühler: automatische Rückstellung nach Feuchteeinbruch**

Anzeige → toP → hLtc

( $hL$ tc = humidity latch). Die Einstellung gilt für alle angeschlossenen Feuchtefühler.

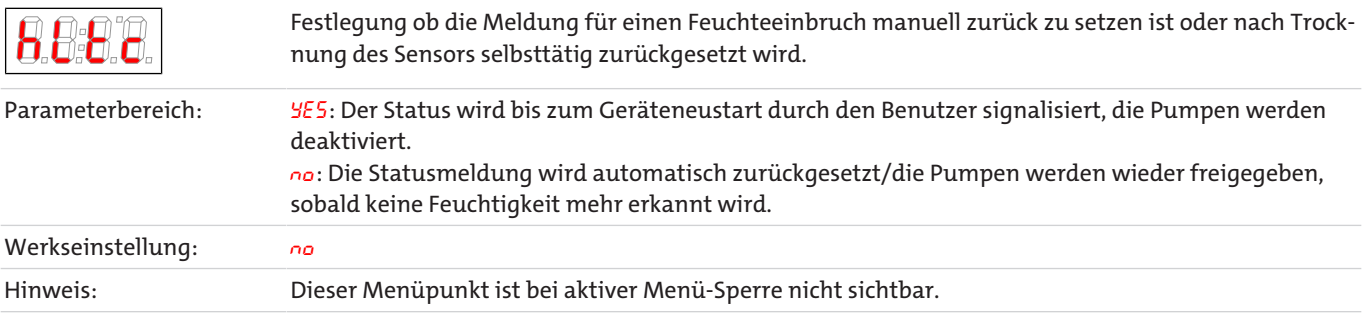

### **Feuchtefühler: automatische Fehlerrückstellung nach Kabelbruch**

Anzeige → toP → bLtc

 $(bLtc = broken wire latch)$ . Die Einstellung gilt für alle angeschlossenen Feuchtefühler.

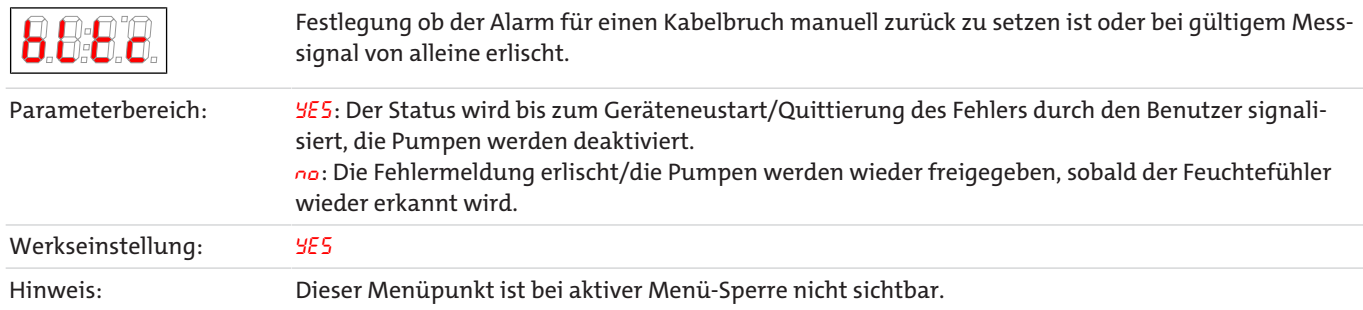

#### **Menü-Sperre**

Wenn Sie das Menü gegen unbefugten Zugriff schützen wollen, geben Sie hier einen Wert für den Sperrcode ein. Damit werden bestimmte Menüpunkte erst nach Eingabe des richtigen Codes erreichbar.

Anzeige → ŁoP → Loc

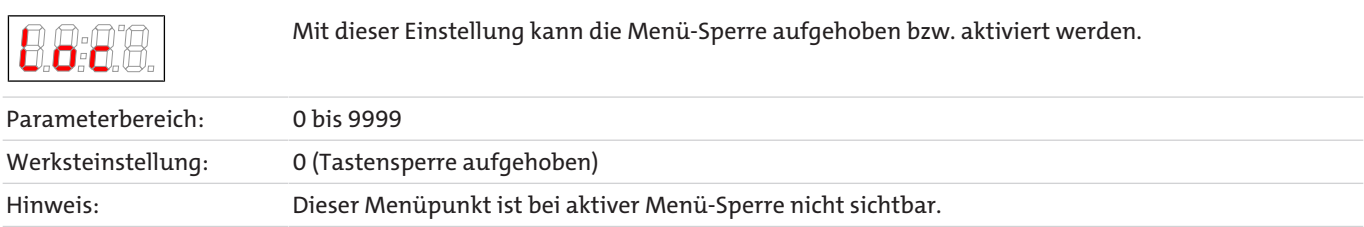

#### **Neustart**

Anzeige → toP → rESt

 $(*r*E5<sup>k</sup> = restart)$ 

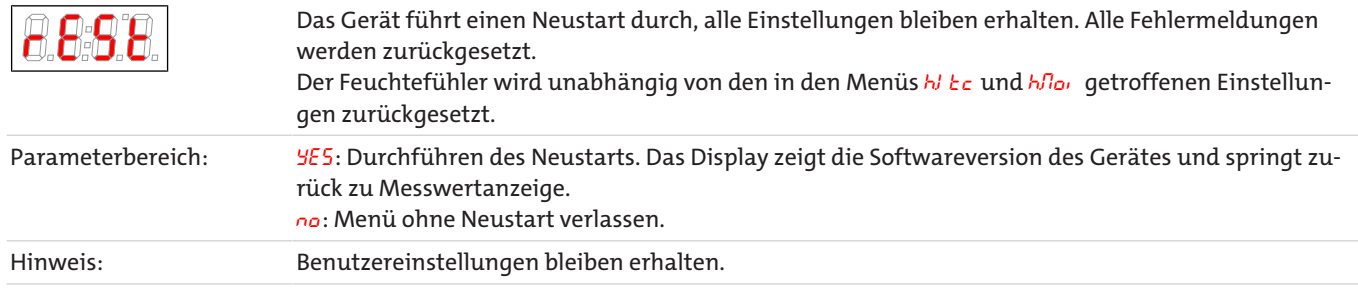

#### **Werkseinstellungen**

Anzeige  $\rightarrow$   $\epsilon$ o $P \rightarrow$   $\epsilon$  5 $\epsilon$ 

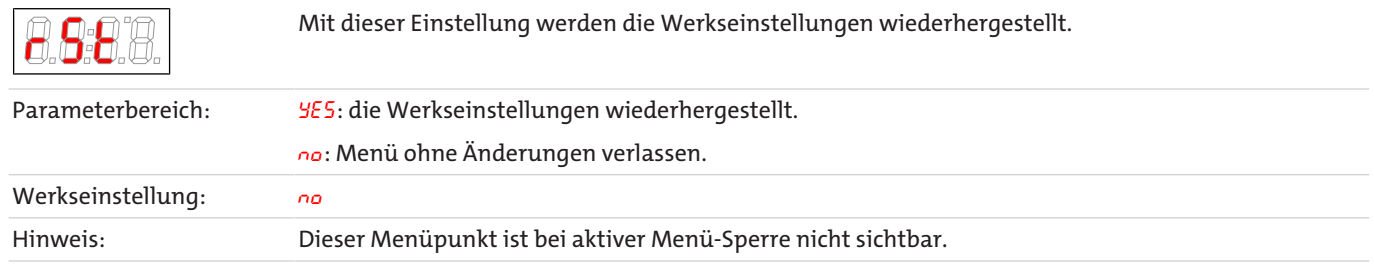

#### **Exit Untermenü 1**

Anzeige → Untermenü → E

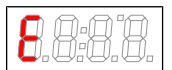

Durch Auswählen gelangt man zurück ins Hauptmenü.

### **5.4.4.1 Untermenü 2 (Analogausgang 1)**

Am Analogausgang wird die Ist-Temperatur des Kühlers ausgegeben.

#### **Signalverhalten**

Im Normalbetrieb (noP) wird die Ist-Temperatur an der Messstelle ausgegeben. Zu Testzwecken können die konstanten Werte hi, Lo oder hALF erzeugt werden. Dabei steht am Analogausgang ein konstantes Signal an, dessen Wert in der Tabelle angegeben ist.

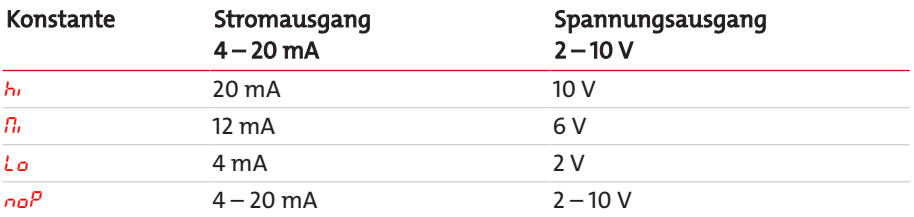

Nach dem Test das Signalverhalten unbedingt zurück auf Normalbetrieb (noP).

```
Anzeige \rightarrow \epsilonoP \rightarrow Rn l \rightarrow cout
```
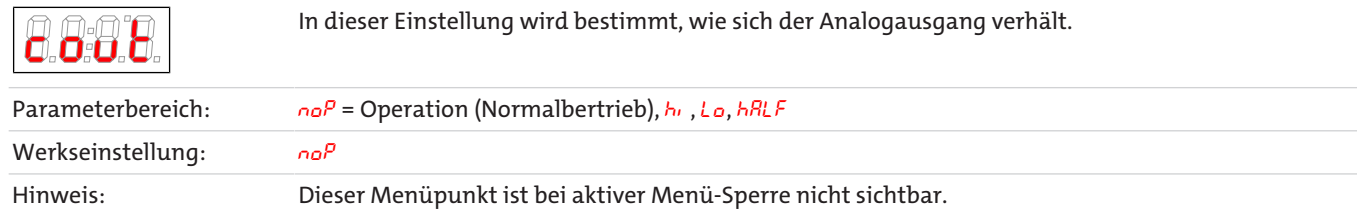

#### **Auswahl -> Ausgangssignal**

Anzeige  $\rightarrow$   $\epsilon$ o $P \rightarrow$   $Rn$   $l \rightarrow$  out

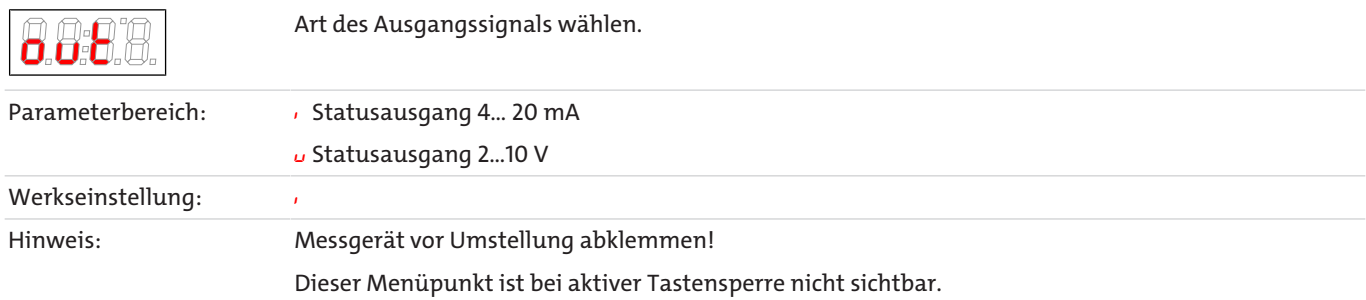

#### **Exit Untermenü 2**

Anzeige  $\rightarrow$   $\epsilon$ <sub>o</sub> $P \rightarrow$   $R_0$   $I \rightarrow$   $E$ 

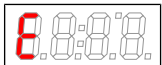

Durch Auswählen gelangt man zurück ins Untermenü 1.

### <span id="page-25-0"></span>**5.4.5 Favorisiertes Menü festlegen**

Mit der Taste **F** bzw. **Func** (Funktionstaste) können Sie ein favorisiertes Menü festlegen, dass Sie später mit nur einem Tastendruck erreichen.

- Rufen Sie das Menü auf, das Sie als Favoriten festlegen möchten. Dabei spielt es keine Rolle, ob dieses Menü gesperrt werden kann.
- Drücken Sie die Funktionstaste länger als 3 s. Das aktuelle Menü ist als Favorit festgelegt. Im Display erscheint kurz die Meldung Func.
- Kehren Sie mit **ESC** oder E (Exit) zur Anzeige zurück.

Wenn Sie nun das favorisierte Menü aufrufen wollen, drücken Sie die **F** bzw. **Func** Taste.

**HINWEIS! Das favorisierte Menü ist auch bei aktiver Menü-Sperre zugänglich.**

### <span id="page-26-0"></span>**6 Wartung**

Spezielle Wartungsarbeiten sind beim Kühler in der Grundausführung nicht erforderlich.

Je nach Kühlertyp können jedoch verschiedene Optionen enthalten sein. In diesem Fall sind folgende Wartungsarbeiten in regelmäßigen Abständen durchzuführen:

- **Option Peristaltische Pumpe:** Überprüfen der Schläuche
- **Option Filter:** Überprüfen des Filterelementes
- **Option Feuchtefühler:** Kalibrierung der Feuchtefühler

Bei Wartungsarbeiten ist folgendes zu beachten:

- Das Gerät darf nur von Fachpersonal gewartet werden, das mit den Sicherheitsanforderungen und den Risiken vertraut ist.
- Führen Sie nur Wartungsarbeiten aus, die in dieser Bedienungs- und Installationsanleitung beschrieben sind.
- Beachten Sie bei der Durchführung von Wartungsarbeiten jeglicher Art die relevanten Sicherheits- und Betriebsbestimmungen.

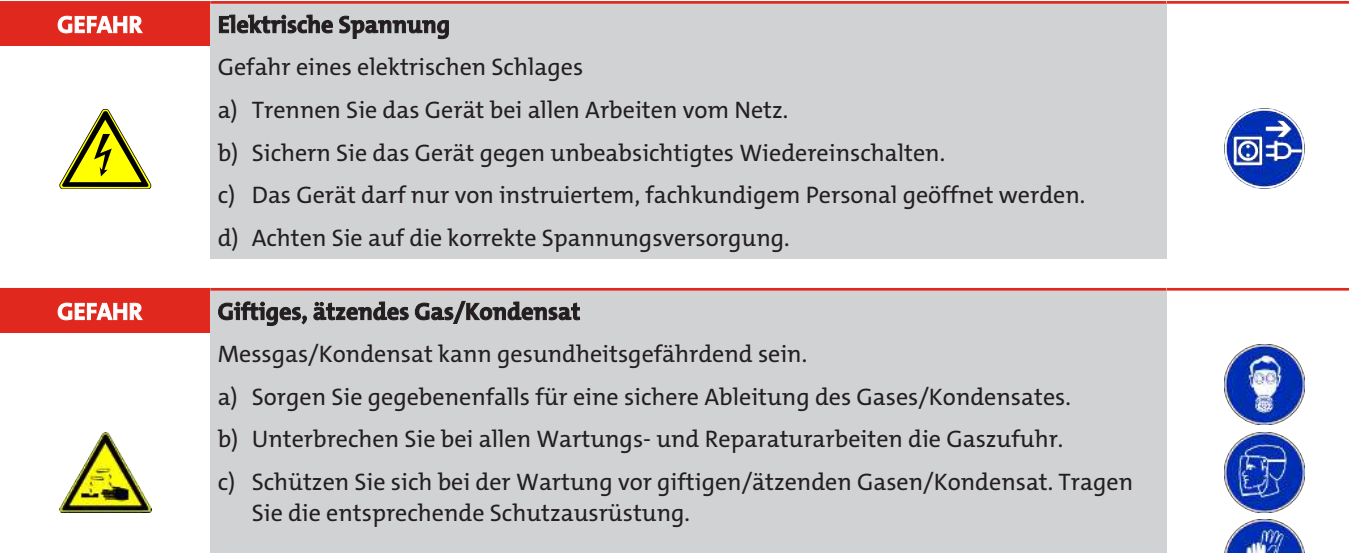

### <span id="page-27-0"></span>**7 Service und Reparatur**

Sollte ein Fehler beim Betrieb auftreten, finden Sie in diesem Kapitel Hinweise zur Fehlersuche und Beseitigung.

Reparaturen an den Betriebsmitteln dürfen nur von Bühler autorisiertem Personal ausgeführt werden.

Sollten Sie Fragen haben, wenden Sie sich bitte an unseren Service:

#### **Tel.: +49-(0)2102-498955** oder Ihre zuständige Vertretung

Ist nach Beseitigung eventueller Störungen und nach Einschalten der Netzspannung die korrekte Funktion nicht gegeben, muss das Gerät durch den Hersteller überprüft werden. Bitte senden Sie das Gerät zu diesem Zweck in geeigneter Verpackung an:

#### **Bühler Technologies GmbH**

- **Reparatur/Service -**
- **Harkortstraße 29**
- **40880 Ratingen**

#### **Deutschland**

Bringen Sie zusätzlich die RMA - Dekontaminierungserklärung ausgefüllt und unterschrieben an der Verpackung an. Ansonsten ist eine Bearbeitung Ihres Reparaturauftrages nicht möglich.

Das Formular befindet sich im Anhang dieser Anleitung, kann aber auch zusätzlich per E-Mail angefordert werden:

#### <span id="page-27-1"></span>**service@buehler-technologies.com**.

### **7.1 Fehlersuche und Beseitigung**

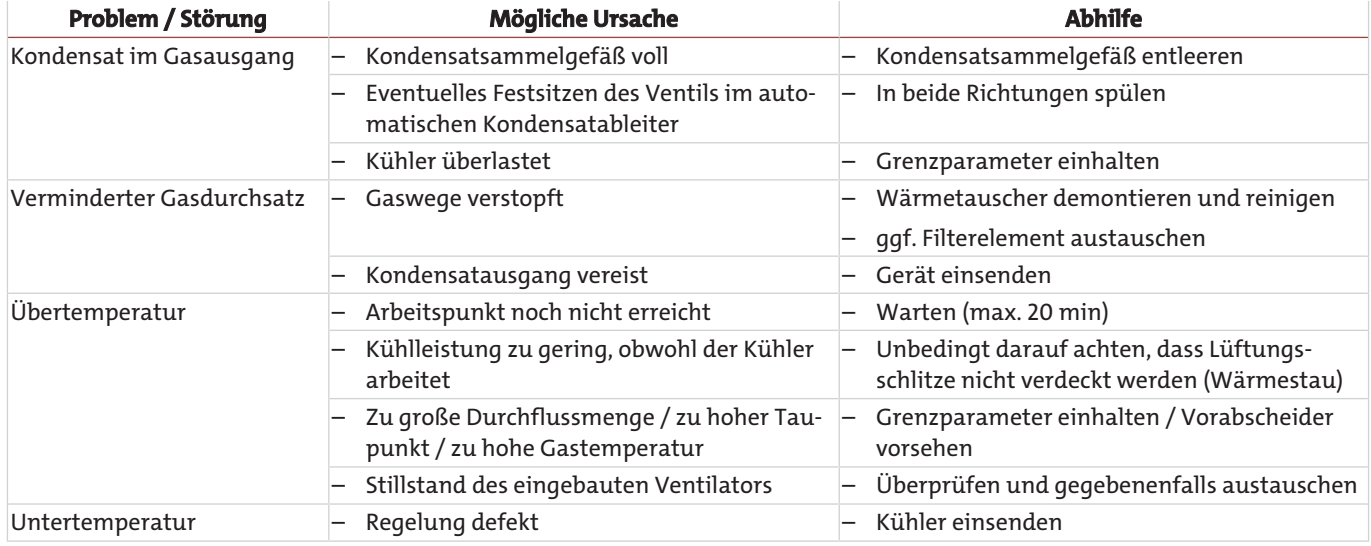

### <span id="page-28-0"></span>**7.1.1 Fehlermeldungen im Display**

Tritt ein Fehler auf, wird im Display "Err" angezeigt. Durch drücken der Taste " $\triangle$ " wird/werden die Fehlernummer(n) angezeigt.

Fehlermeldungen werden nach Auftreten des Fehlers so lange angezeigt, bis das Gerät neu gestartet wird, oder der Fehler durch drücken der "Func" –Taste quittiert wird. Die Quittierung funktioniert nur, wenn der die Fehlerbedingung nicht mehr gegeben ist.

**Ursachen / Abhilfe: In der folgenden Liste sind die wahrscheinlichsten Ursachen und Maßnahmen für den jeweiligen Fehler angegeben. Sollten die angeführten Maßnahmen nicht weiterhelfen, wenden Sie sich bitt an unseren Service.**

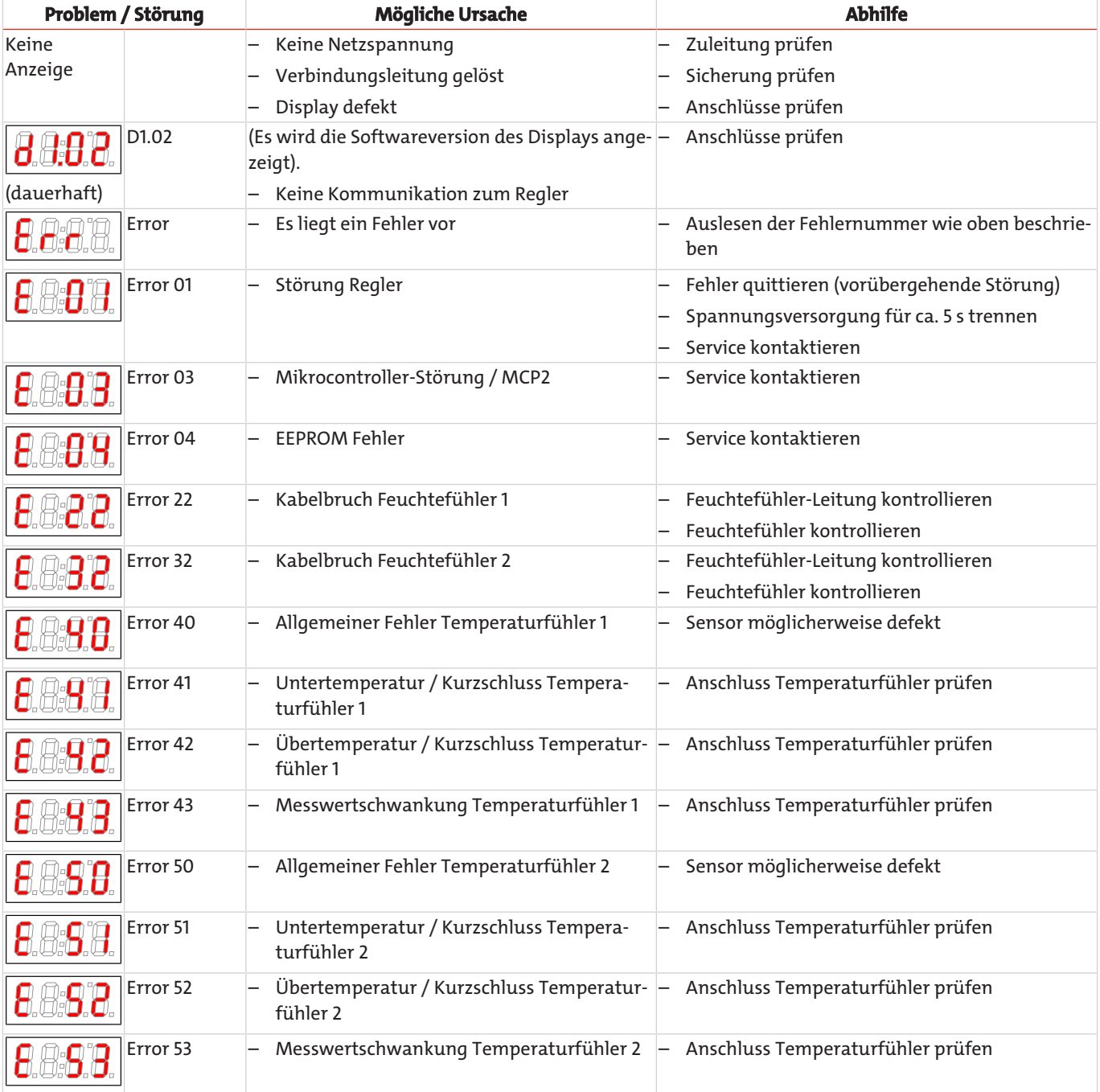

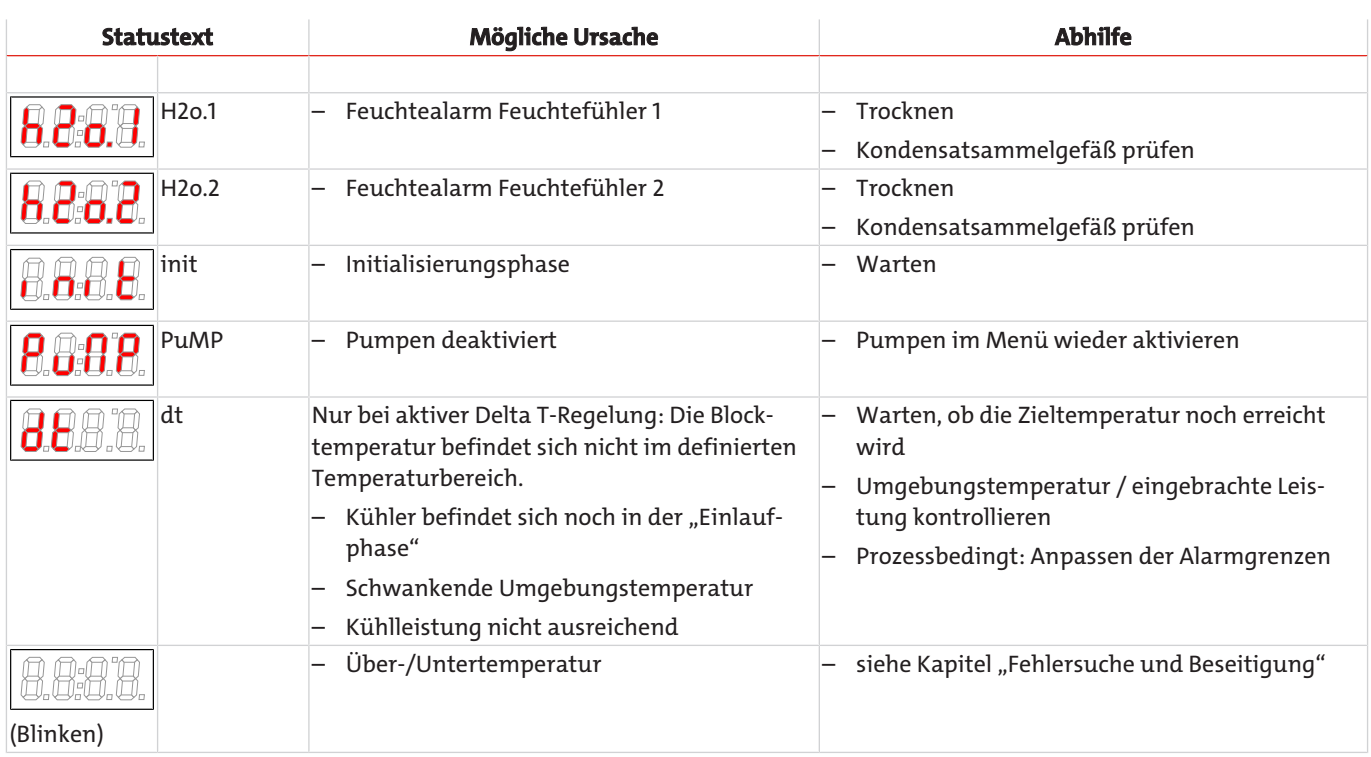

### <span id="page-29-0"></span>**7.2 Sicherheitshinweise**

- Das Gerät darf nicht außerhalb seiner Spezifikationen betrieben werden.
- Reparaturen an den Betriebsmitteln dürfen nur von Bühler autorisiertem Personal ausgeführt werden.
- Führen Sie nur Umbau-, Wartungs- oder Montagearbeiten aus, die in dieser Bedienungs- und Installationsanleitung beschrieben sind.
- Verwenden Sie nur Original-Ersatzteile.

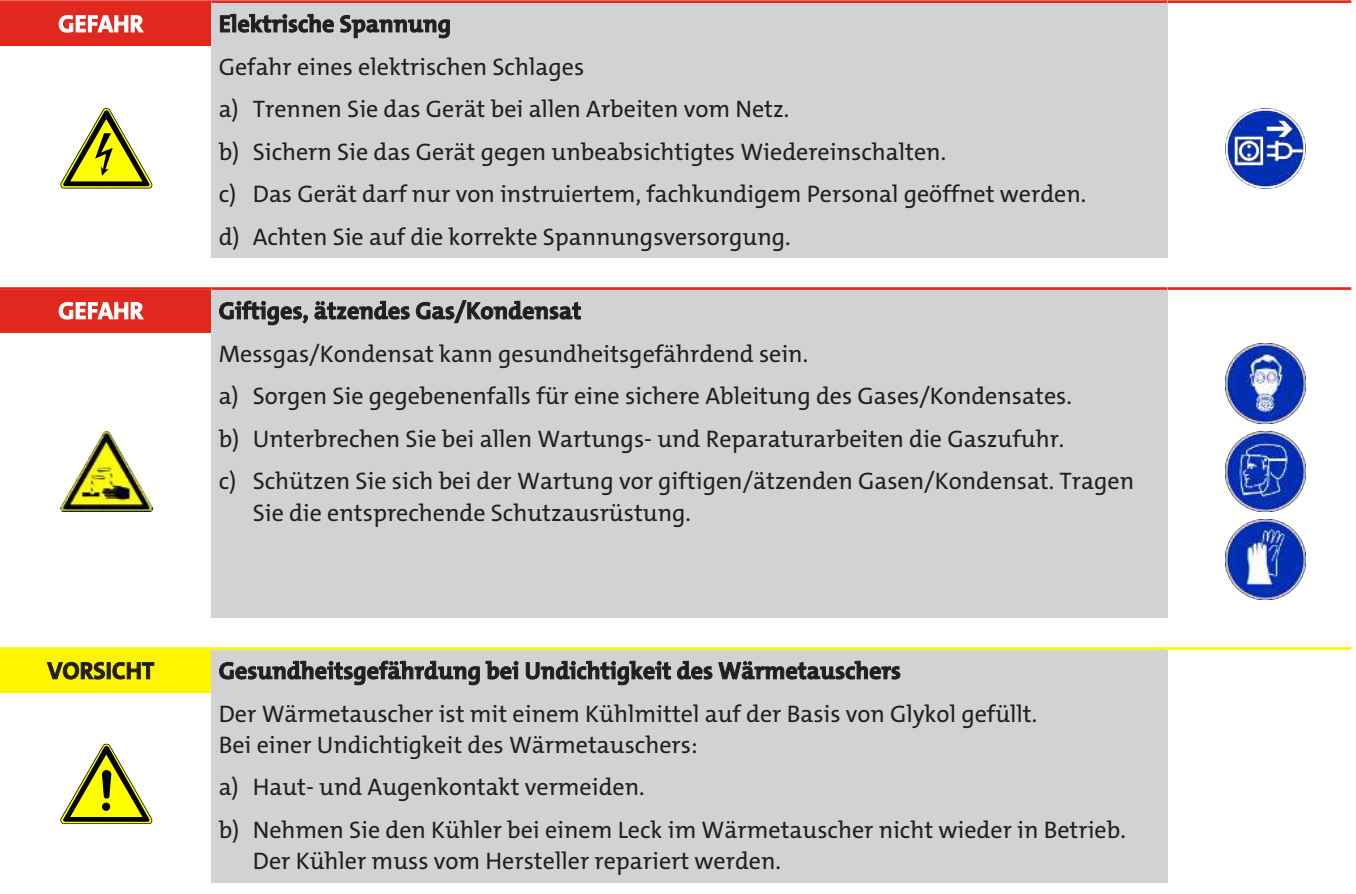

### <span id="page-30-0"></span>**7.3 Reinigung und Demontage des Wärmetauschers**

Wärmetauscher müssen nur ausgetauscht oder gewartet werden, wenn sie verstopft oder beschädigt sind. Sollten sie sich zugesetzt haben, empfehlen wir zu prüfen, ob sich dies in Zukunft durch den Einsatz eines Filters vermeiden lässt.

- Gaszufuhr sperren.
- Gerät ausschalten und alle Stecker ziehen (z.B. Anschluss-Stecker Statusausgang, Versorgungseingang etc.).
- Gasverbindungen und Kondensatablauf trennen.
- Wärmetauscher nach oben herausziehen.
- Kühlnest (Loch im Kühlblock) reinigen, da die Wärmetauscher mit Silikonfett eingesetzt werden.
- Wärmetauscher spülen, bis alle Verunreinigungen beseitigt sind.
- Wärmetauscher an der gekühlten Außenfläche mit Silikonfett einschmieren.
- Wärmetauscher mit drehender Bewegung in das Kühlnest wieder einschieben.
- Gasverbindung und Kondensatablauf wiederherstellen. Der Gaseingang ist rot markiert.
- Spannungsversorgung/Gaszufuhr wiederherstellen und Betriebsbereitschaft abwarten.
- <span id="page-30-1"></span>– Gaszufuhr öffnen.

### **7.4 Austausch des Schlauches der peristaltischen Pumpe (optional)**

- Gaszufuhr sperren.
- Gerät ausschalten und alle Stecker ziehen (z.B. Anschluss-Stecker Alarmausgang, Versorgungseingang etc.).
- Zu- und Abführungsschlauch an der peristaltischen Pumpe entfernen (**Sicherheitshinweise beachten!**).
- Mittlere Rändelmutter an der Hammerkopfschraube lösen, aber nicht ganz abdrehen. Schraube nach unten klappen.
- Abdeckkappe nach oben abziehen.
- Anschlüsse seitlich herausziehen und Schlauch entfernen.
- Schlauch (Bühler-Ersatzteil) wechseln und peristaltische Pumpe in umgekehrter Reihenfolge montieren.
- <span id="page-30-2"></span>– Spannungsversorgung und Gaszufuhr wiederherstellen.

### **7.5 Austausch des Filterelementes (optional)**

#### **VORSICHT Gasaustritt am Filter**

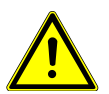

Der Filter darf beim Ausbau nicht unter Druck stehen. Beschädigte Teile oder O-Ringe nicht wiederverwenden.

- Gaszufuhr sperren.
- Gerät ausschalten und Netzstecker ziehen.
- Bügel ziehen, dabei Filterglas festhalten.
- Glas bei gleichzeitigem Festhalten des Filterkopfes und leichtem hin- und herbewegen vorsichtig nach unten hin abnehmen.
- Filterelement abziehen und neues aufsetzen.
- Dichtung prüfen und gegebenenfalls austauschen.
- Glas bei gleichzeitigem Festhalten des Filterkopfes und leichtem hin- und herbewegen wieder aufsetzen, Bügel aufstecken und auf sicheren Sitz achten.
- Spannungsversorgung und Gaszufuhr wiederherstellen.

#### **HINWEIS! Bei der Entsorgung von Filterelementen die gesetzlichen Regelungen beachten.**

### <span id="page-31-0"></span>**7.6 Trocknen des Feuchtefühlers (optional)**

Nach einem Feuchtedurchbruch muss der Feuchtefühler getrocknet werden.

- Gaszufuhr sperren.
- Gerät ausschalten und Netzstecker ziehen.
- Überwurfmutter der Anschlussleitung des Feuchtefühlers lösen und Leitung abziehen.
- Feuchtefühler gegen den Uhrzeigersinn abdrehen und herausziehen.
- Feuchtefühler trocknen.
- Feuchtefühler wieder einsetzen und Verschraubung vorsichtig festdrehen.
- Anschlussleitung aufstecken und Überwurfmutter festziehen.
- <span id="page-31-1"></span>– Spannungsversorgung und Gaszufuhr wiederherstellen.

### **7.7 Kalibrieren des Feuchtefühlers (optional)**

- Wenn die Feuchtefühler ersetzt wurden, müssen sie neu kalibriert werden.
- Sicherstellen, dass trockenes Gas durch den Kühler geleitet wird.
- Menü des Kühlers auswählen und bestätigen.

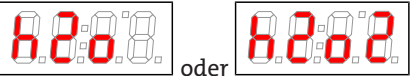

– Menüpunkt des Feuchtefühlers auswählen.

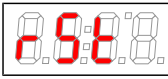

- Die Anzeige zeigt (Reset).
- Durch Bestätigen der Anzeige sind die Feuchtefühler kalibriert.

<span id="page-31-2"></span>Eine genaue Übersicht der Menüführung befindet sich in Kapitel "Betrieb und Bedienung".

### **7.8 Austausch des Grundgeräts**

- Gaszufuhr sperren.
- Gerät ausschalten und alle Stecker ziehen (z.B. Anschluss-Stecker Statusausgang, Versorgungseingang etc.).
- Grundgerät demontieren.
- Optionen/Anbauteile demontieren.
- Optionen an das neue Gerät montieren.
- Spannungsversorgung und Gaszufuhr wiederherstellen.

### <span id="page-32-0"></span>**7.9 Ersatz- und Zusatzteile**

Bei Ersatzteilbestellungen bitten wir Sie, Gerätetyp und Seriennummer anzugeben. Bauteile zur Nachrüstung und Erweiterung finden Sie in unserem Katalog. Die folgenden Ersatzteile sind erhältlich:

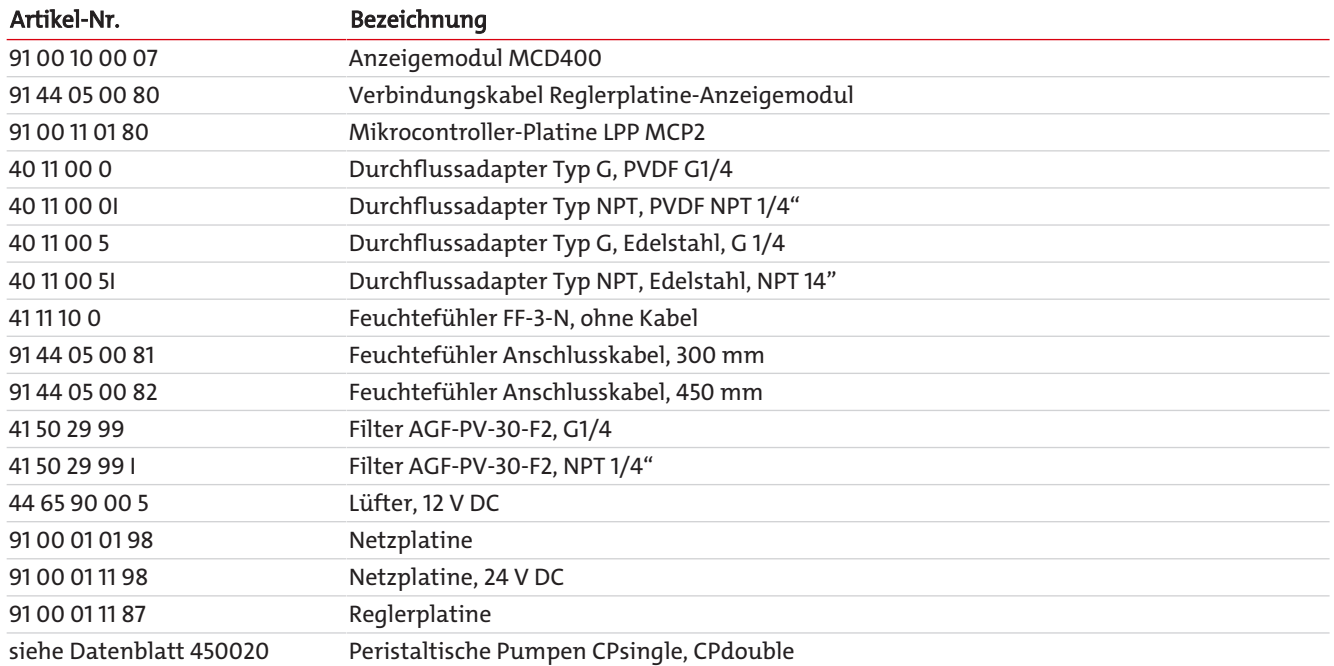

### <span id="page-32-1"></span>**7.9.1 Verbrauchsmaterial und Zubehör**

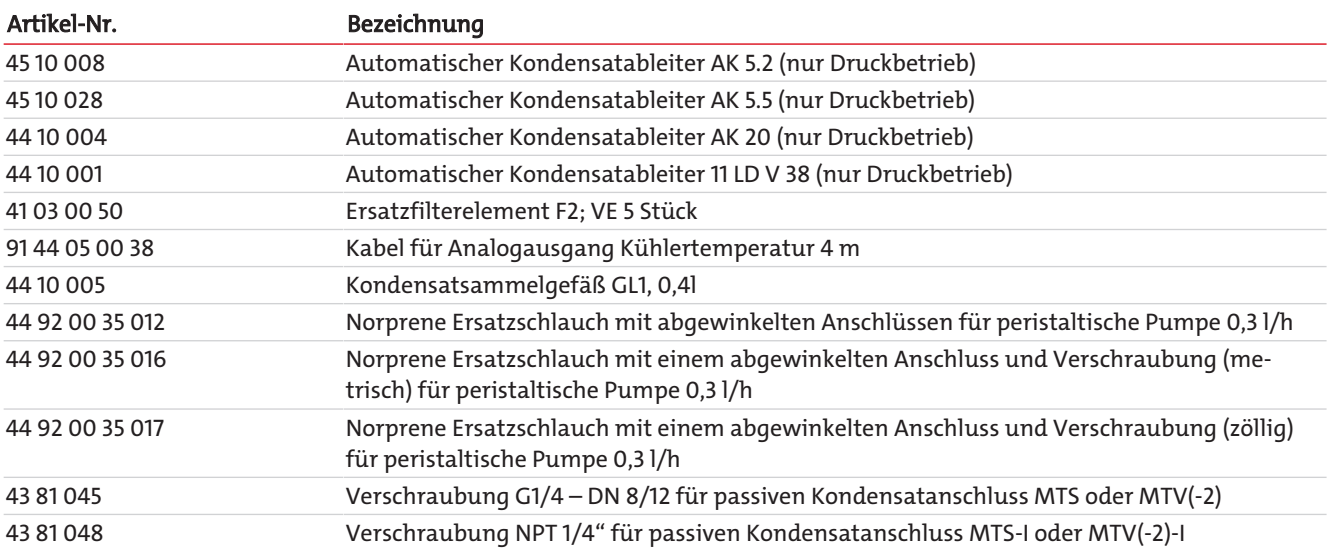

### <span id="page-33-0"></span>**8 Entsorgung**

Der Wärmetauscher enthält ein Kühlmittel auf der Basis von Glykol.

Bei der Entsorgung der Produkte sind die jeweils zutreffenden nationalen gesetzlichen Vorschriften zu beachten und einzuhalten. Bei der Entsorgung dürfen keine Gefährdungen für Gesundheit und Umwelt entstehen.

Auf besondere Entsorgungshinweise innerhalb der Europäischen Union (EU) von Elektro- und Elektronikprodukten deutet das Symbol der durchgestrichenen Mülltonne auf Rädern für Produkte der Bühler Technologies GmbH hin.

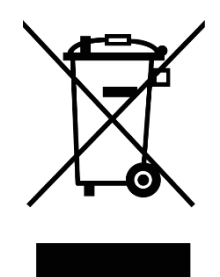

Das Symbol der durchgestrichenen Mülltonne weist darauf hin, dass die damit gekennzeichneten Elektro- und Elektronikprodukte vom Hausmüll getrennt entsorgt werden müssen. Sie müssen fachgerecht als Elektro- und Elektronikaltgeräte entsorgt werden.

Bühler Technologies GmbH entsorgt gerne Ihr Gerät mit diesem Kennzeichen. Dazu senden Sie das Gerät bitte an die untenstehende Adresse.

Wir sind gesetzlich verpflichtet, unsere Mitarbeiter vor Gefahren durch kontaminierte Geräte zu schützen. Wir bitten daher um Ihr Verständnis, dass wir die Entsorgung Ihres Altgeräts nur ausführen können, wenn das Gerät frei von jeglichen aggressiven, ätzenden oder anderen gesundheits- oder umweltschädlichen Betriebsstoffen ist. **Für jedes Elektro- und Elektronikaltgerät ist** das Formular "RMA-Formular und Erklärung über Dekontaminierung" auszustellen, dass wir auf unserer Website bereithal**ten. Das ausgefüllte Formular ist sichtbar von außen an der Verpackung anzubringen.**

Für die Rücksendung von Elektro- und Elektronikaltgeräten nutzen Sie bitte die folgende Adresse:

Bühler Technologies GmbH **WEEE** Harkortstr. 29 40880 Ratingen Deutschland

Bitte beachten Sie auch die Regeln des Datenschutzes und dass Sie selbst dafür verantwortlich sind, dass sich keine personenbezogenen Daten auf den von Ihnen zurückgegebenen Altgeräten befinden. Stellen Sie bitte deshalb sicher, dass Sie Ihre personenbezogenen Daten vor Rückgabe von Ihrem Altgerät löschen.

## <span id="page-34-0"></span>**9 Anhang**

## <span id="page-34-1"></span>**9.1 Technische Daten Gaskühler**

### **TC-Standard**

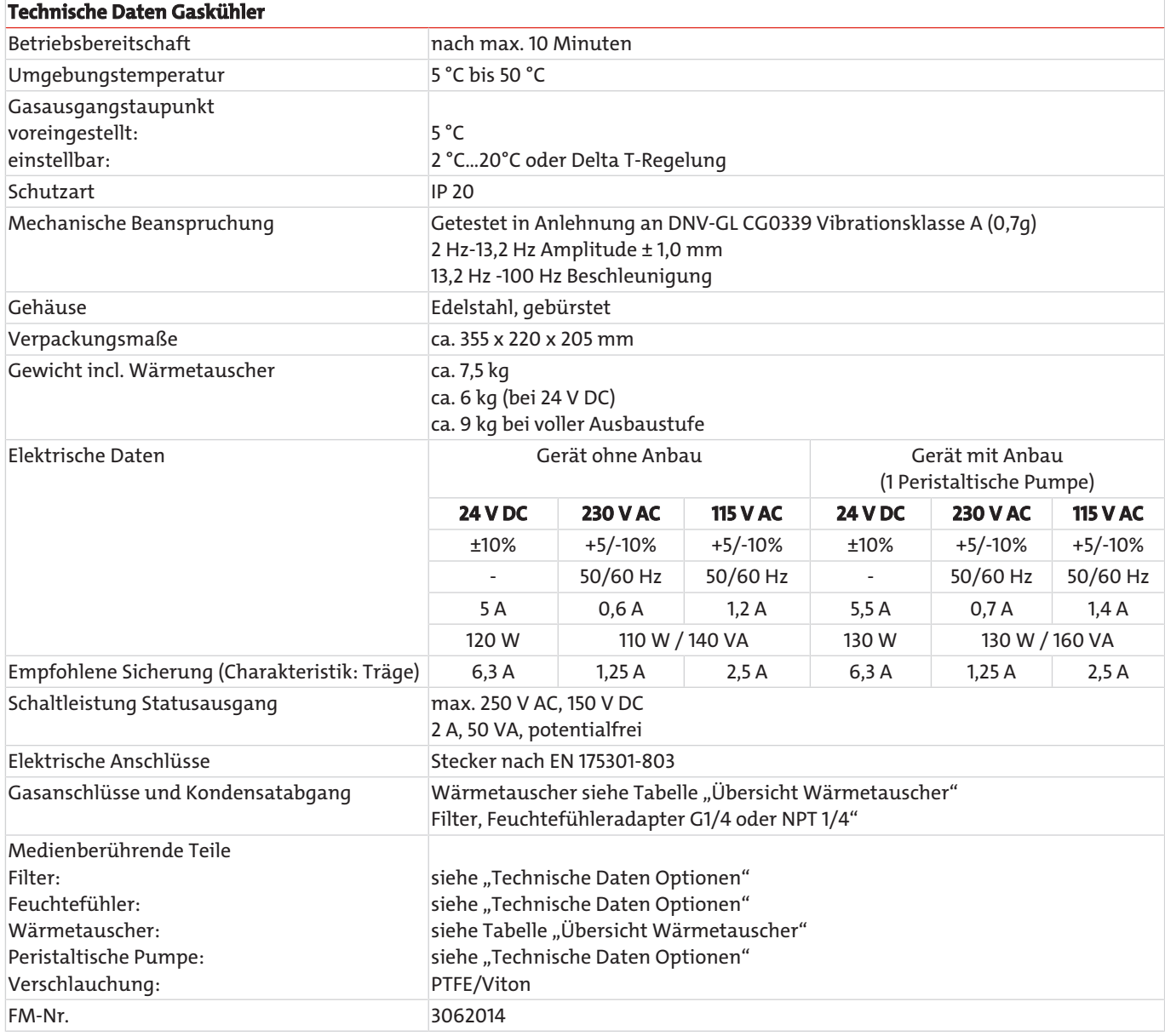

#### **TC-Standard+**

#### **Technische Daten Gaskühler**

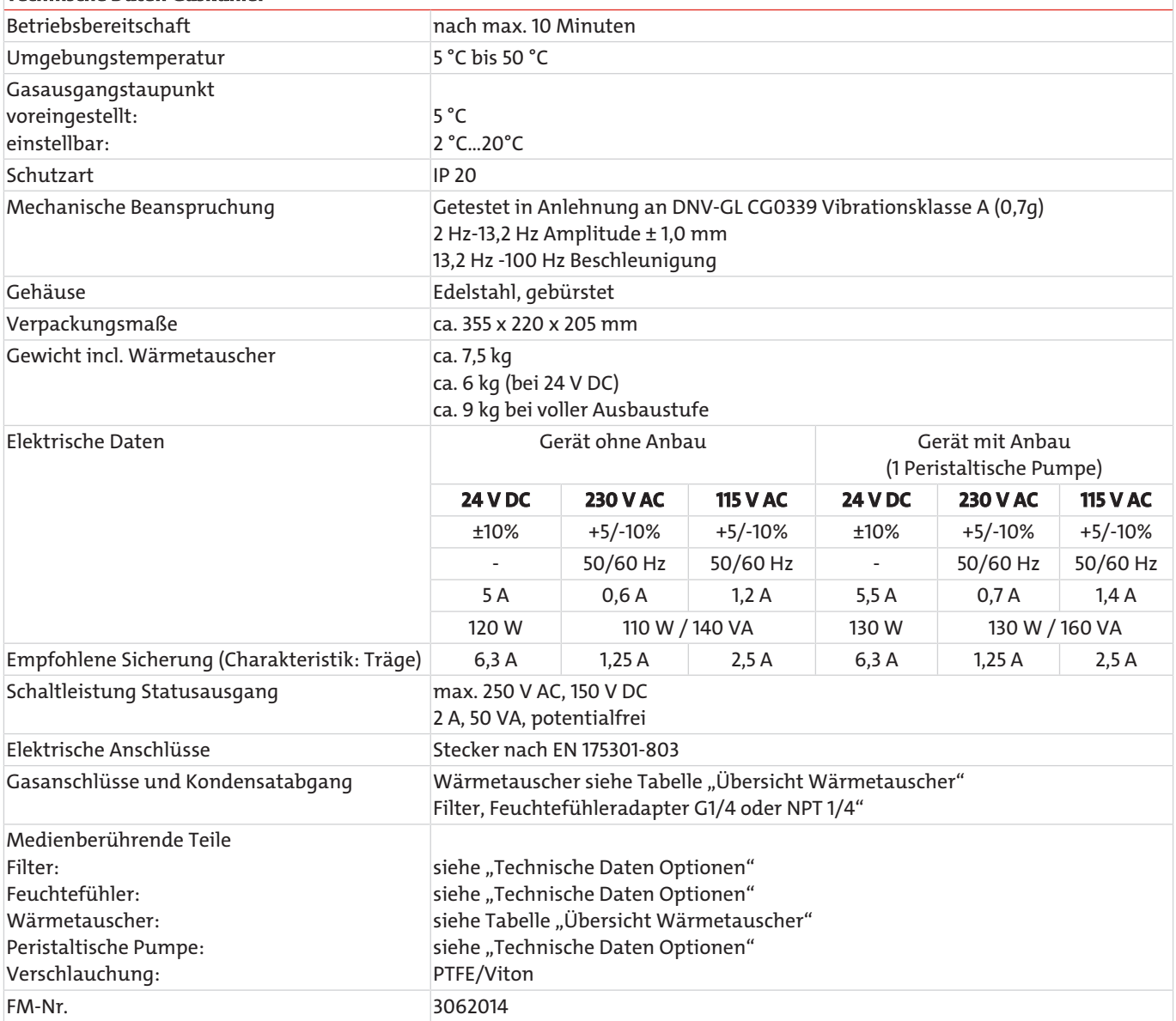

## <span id="page-35-0"></span>**9.2 Technische Daten Optionen**

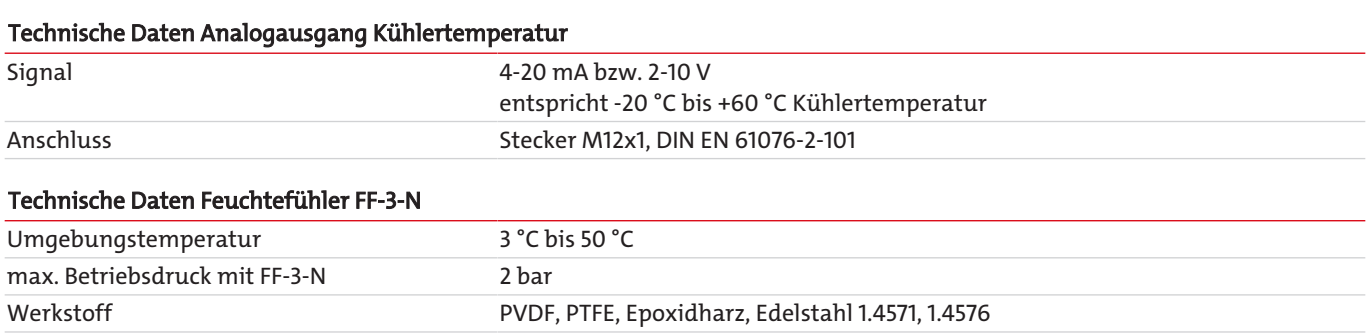

### Technische Daten peristaltische Pumpen CPsingle / CPdouble

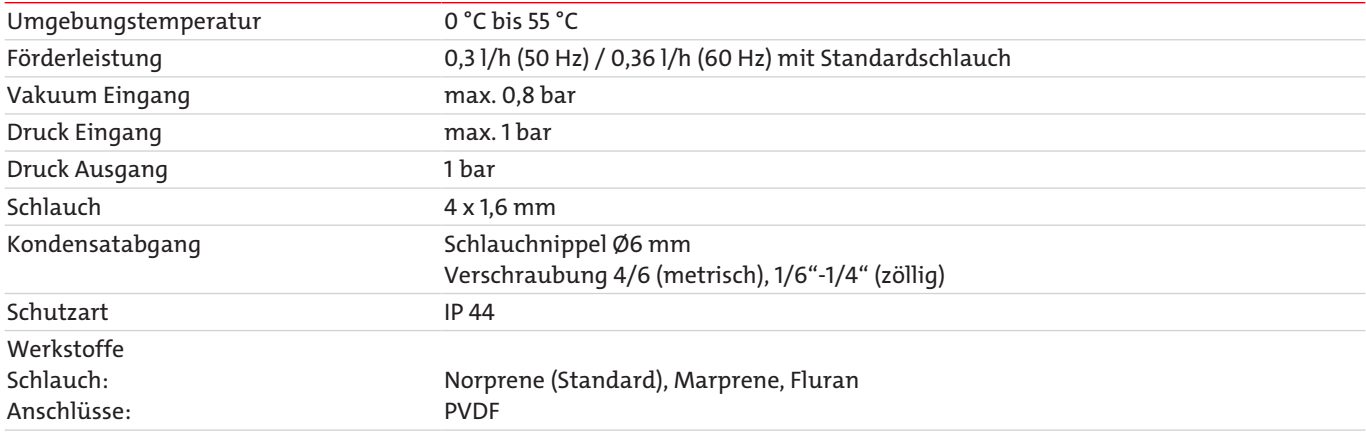

#### Technische Daten Filter AGF-PV-30-F2

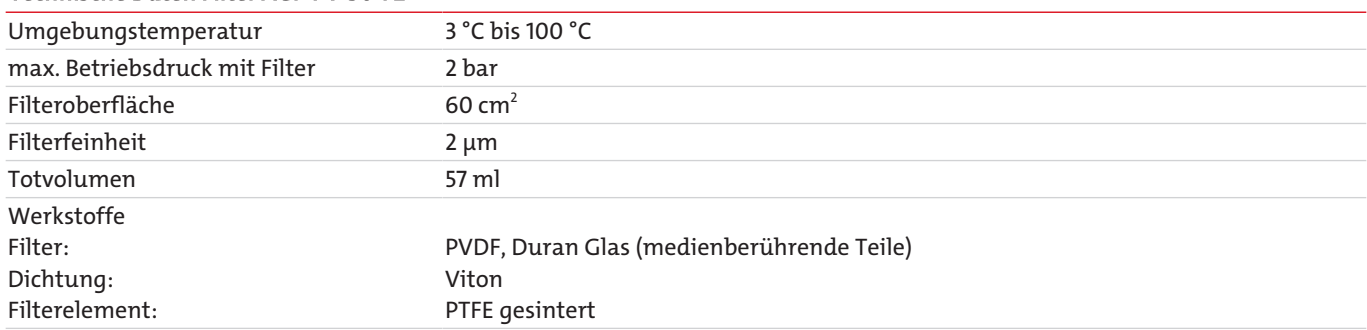

### <span id="page-36-0"></span>**9.3 Flusspläne**

### **TC-Standard**

#### 1 Gasweg:

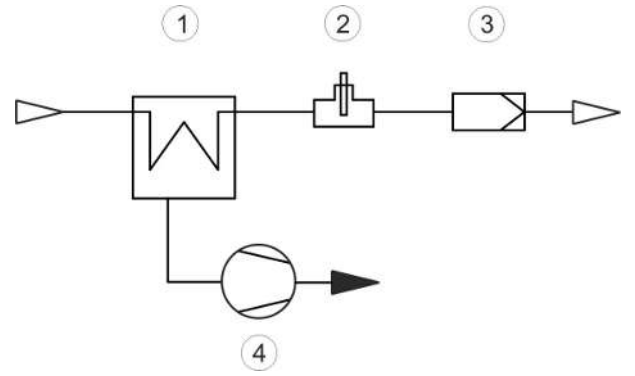

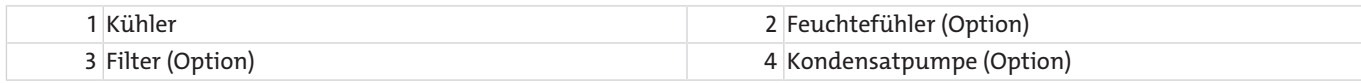

#### **TC-Standard+**

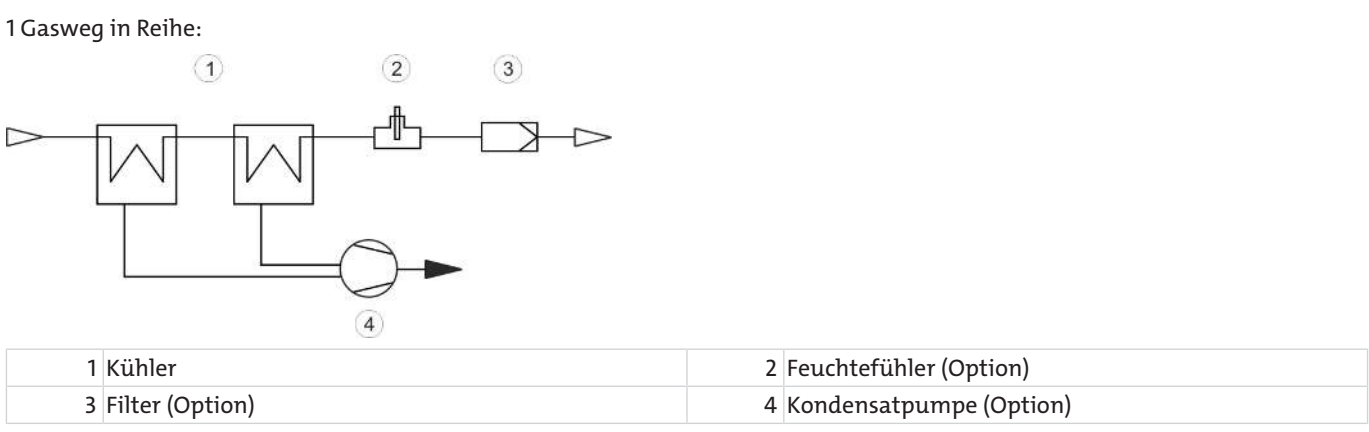

### <span id="page-37-0"></span>**9.4 Leistungskurven**

#### **TC-Standard**

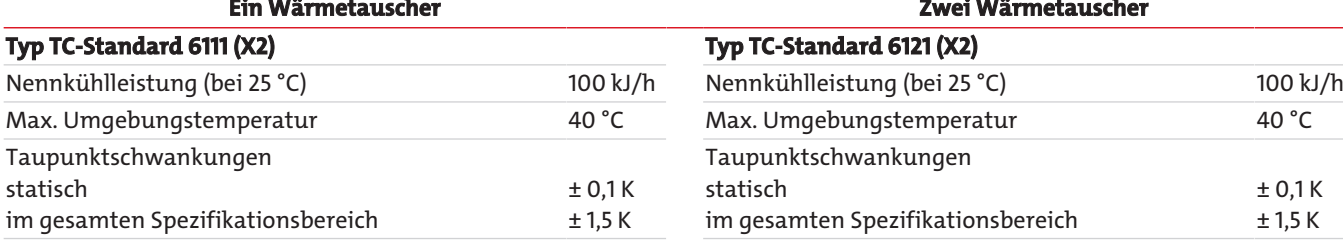

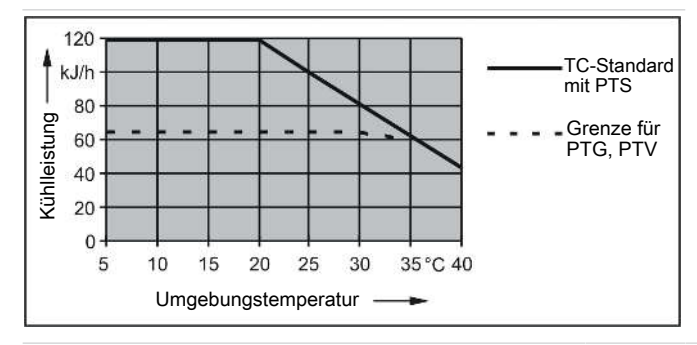

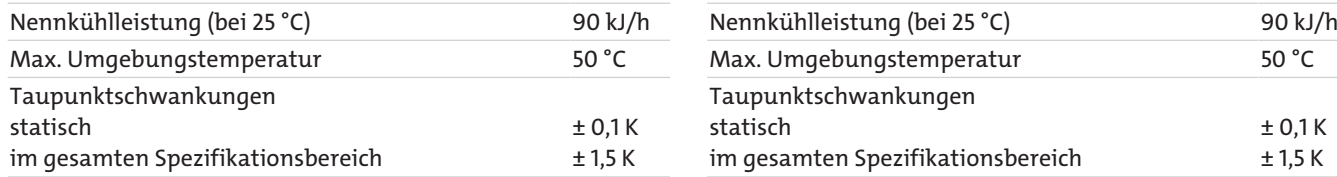

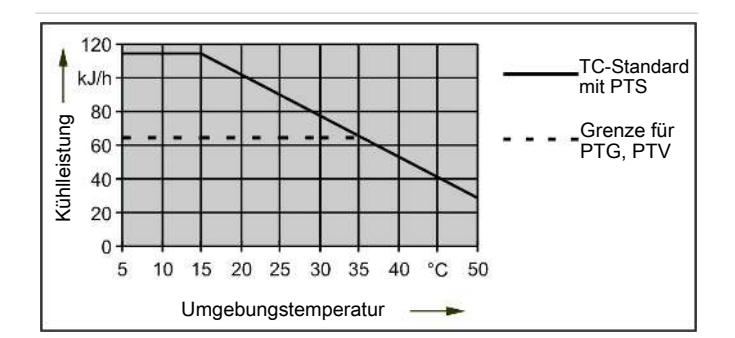

Anmerkung: Die Grenzkurven für die Wärmetauscher PTG, PTV bzw. MTV gelten bei einem Taupunkt von 40 °C.

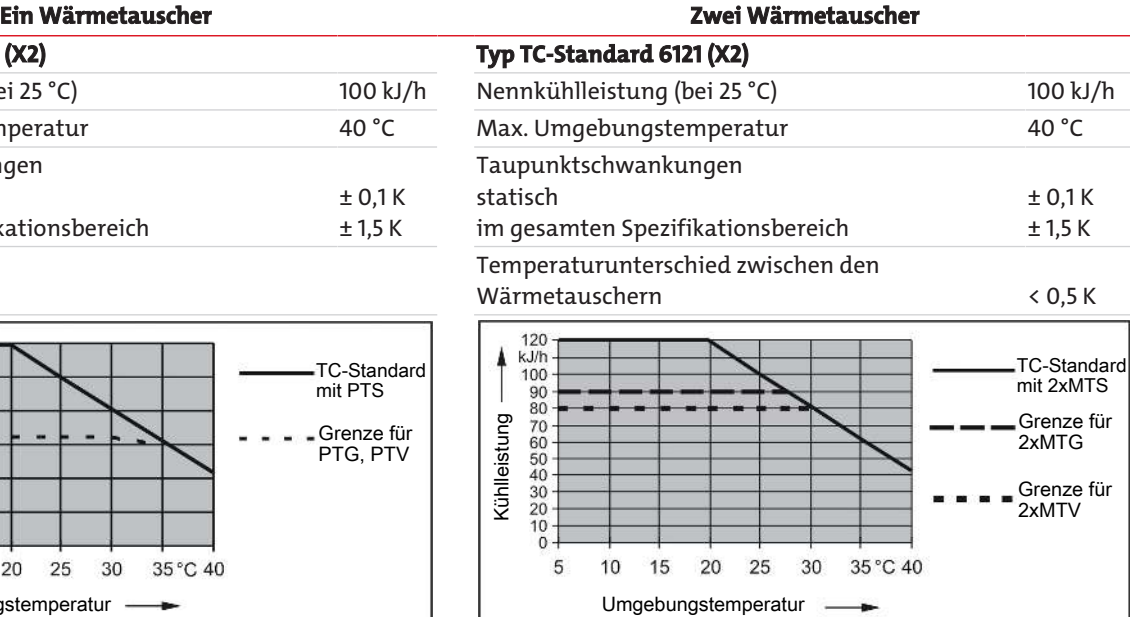

#### **Typ TC-Standard 6112 (X2) Typ TC-Standard 6122 (X2)**

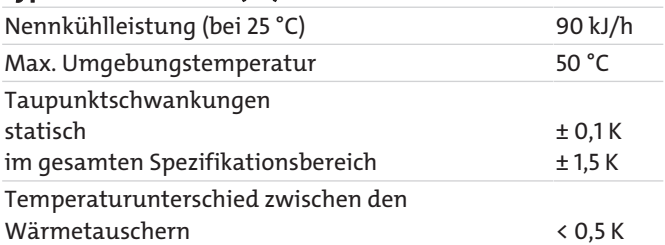

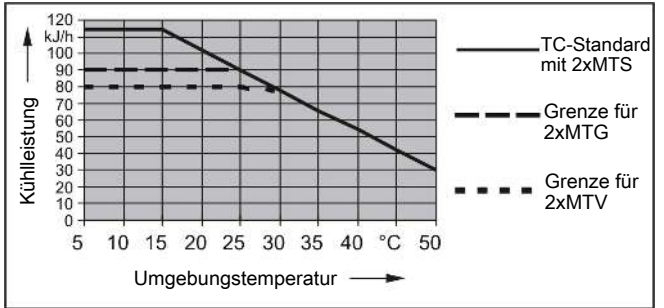

#### **TC-Standard+**

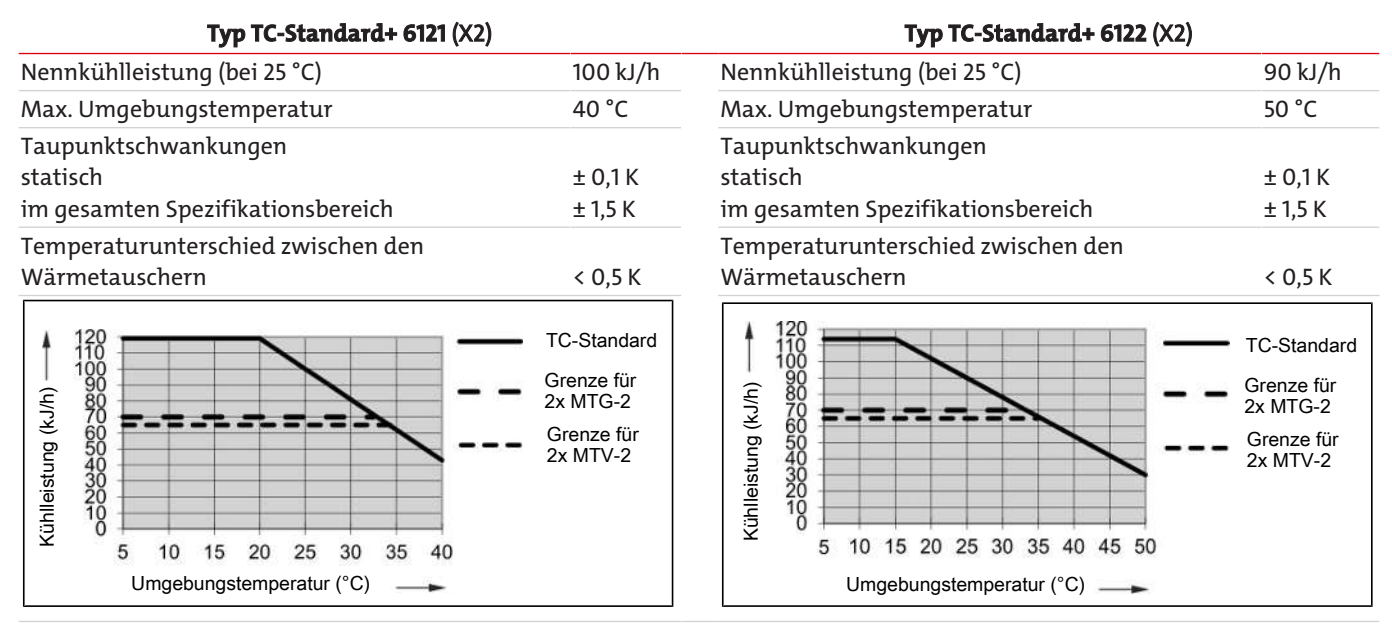

<span id="page-38-0"></span>Anmerkung: Die Grenzkurven für die Wärmetauscher MTV-2 und MTG-2 gelten bei einem Taupunkt von 50 °C.

## **9.5 Wärmetauscher**

### <span id="page-38-1"></span>**9.5.1 Beschreibung Wärmetauscher**

Die Energie des Messgases und damit in erster Näherung die abgeforderte Kühlleistung Q wird bestimmt durch die drei Parameter Gastemperatur  $\vartheta_c$ , Taupunkt τ<sub>e</sub> (Feuchtigkeitsgehalt) und Volumenstrom v. Physikalisch bedingt steigt bei wachsender Gasenergie der Ausgangstaupunkt. Nachfolgende Grenzen für den maximalen Durchfluss sind festgelegt für einen Normarbeitspunkt von τ<sub>e</sub> = 40 °C und  $\vartheta_c$  = 70 °C. Angegeben wird der maximale Volumenstrom v<sub>max</sub> in Nl/h gekühlter Luft, also nach dem Auskondensieren des Wasserdampfes. Für andere Taupunkte und Gaseingangstemperaturen können die Werte differieren. Die physikalischen Zusammenhänge sind jedoch so umfangreich, dass von einer Darstellung abgesehen wird. Bitte nehmen Sie bei Unklarheiten unsere Beratung in Anspruch oder nutzen Sie unser Auslegungsprogramm.

### <span id="page-39-0"></span>**9.5.2 Übersicht Wärmetauscher**

#### **TC-Standard**

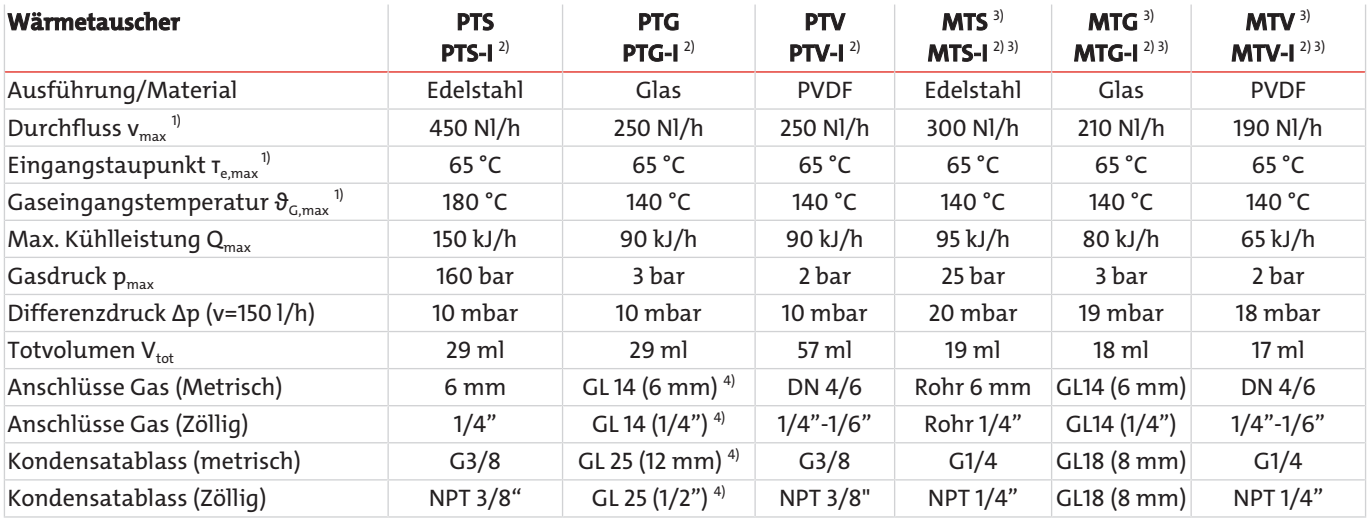

<sup>1)</sup> Unter Berücksichtigung der maximalen Kühlleistung des Kühlers.

<sup>2)</sup> Typen mit I sind mit NPT-Gewinden bzw. zölligen Rohren.

<sup>3)</sup> Bei Wärmetauschern MTG ist eine passive Ableitung durch automatische Kondensatableiter oder Sammelgefäße nicht möglich. Bei den Wärmetauschern MTS und MTV ist für eine passive Ableitung eine Verschraubung mit einem freien Durchgang von mindestens 7 mm zu verwenden (siehe Zubehör).

4) Innendurchmesser Dichtring.

#### **TC-Standard+**

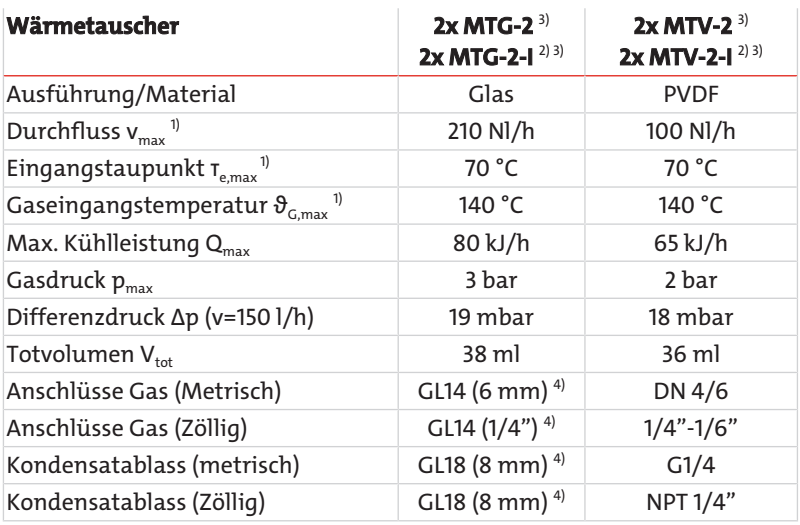

 $1)$  Unter Berücksichtigung der maximalen Kühlleistung des Kühlers.

 $2)$  Typen mit I sind mit NPT-Gewinden bzw. zölligen Rohren.

<sup>3)</sup> Bei Wärmetauschern MTG-2 ist eine passive Ableitung durch automatische Kondensatableiter oder Sammelgefäße nicht möglich. Bei den Wärmetauschern MTV-2 ist für eine passive Ableitung eine Verschraubung mit einem freien Durchgang von mindestens 7 mm zu verwenden (siehe Zubehör).

4) Innendurchmesser Dichtring.

### <span id="page-40-0"></span>**9.6 Abmessungen (mm)**

### **TC-Standard**

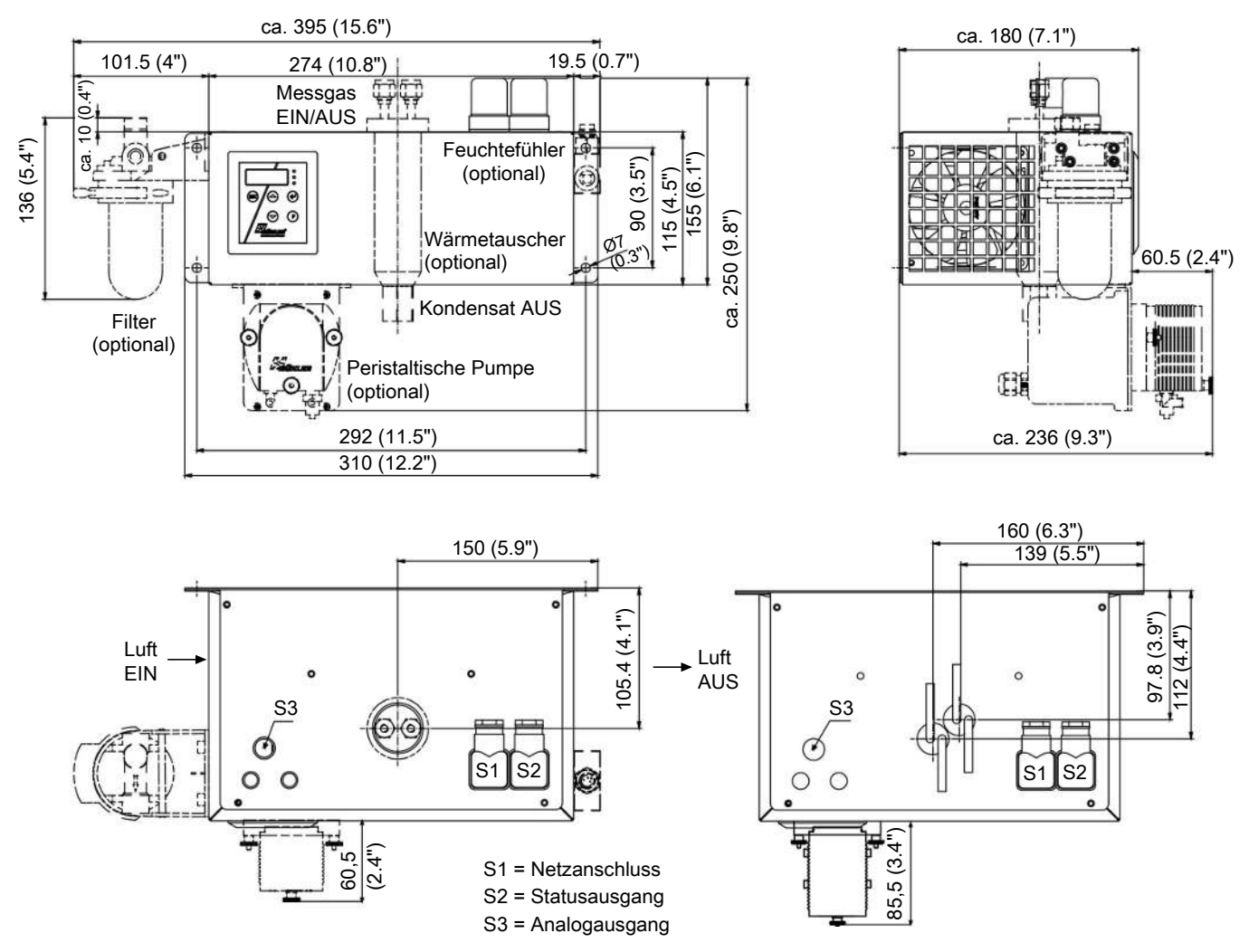

#### **TC-Standard+**

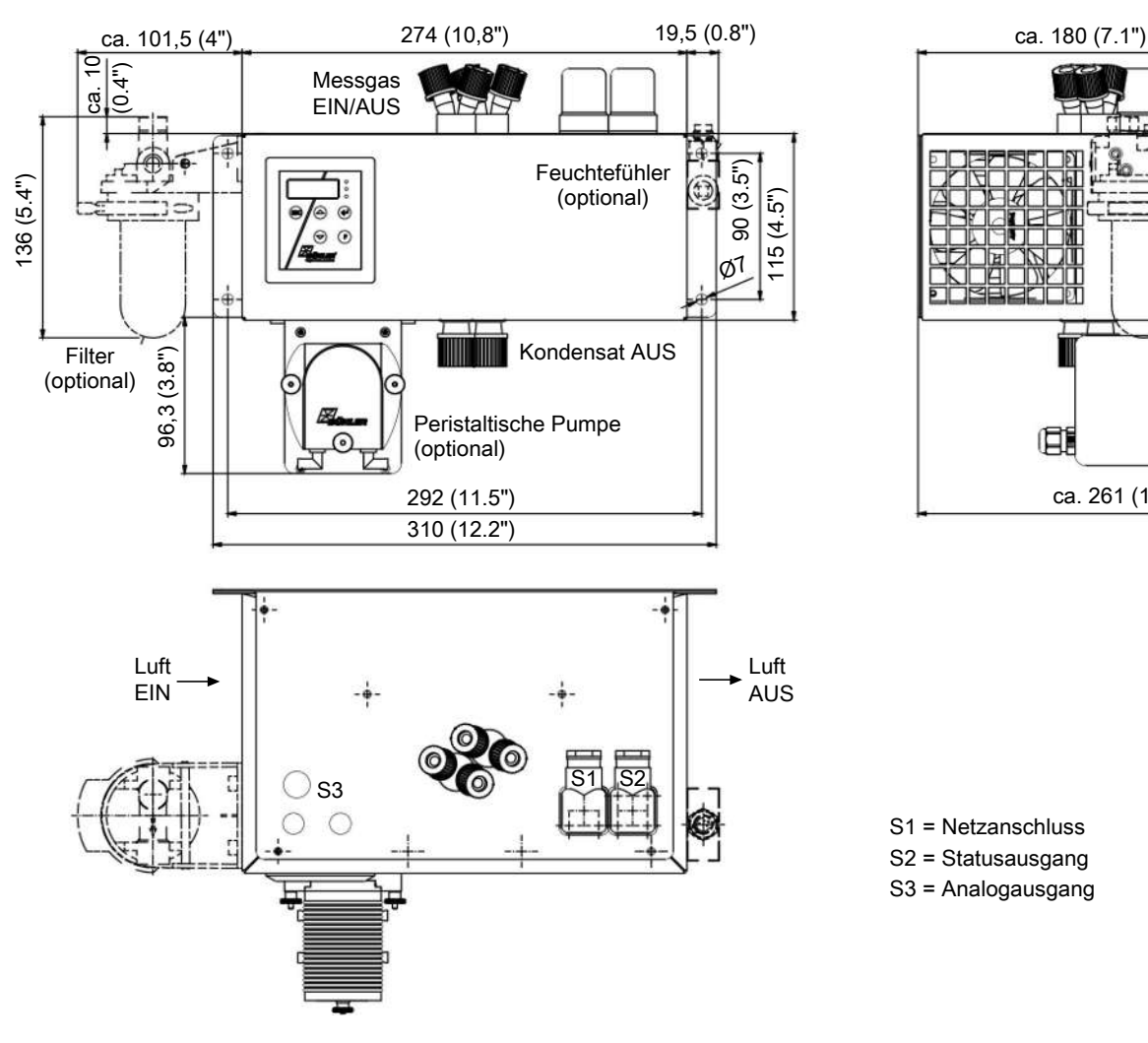

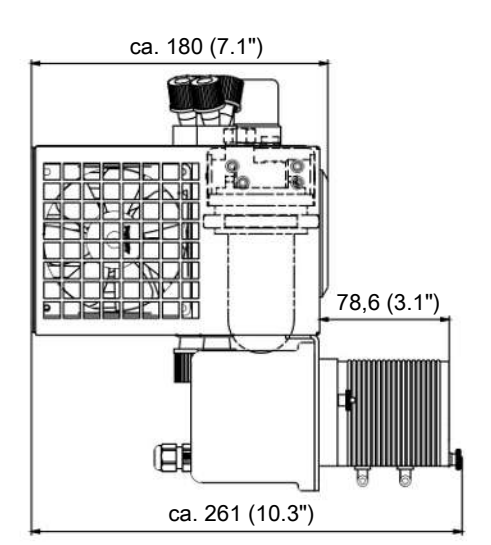

S1 = Netzanschluss

S2 = Statusausgang

S3 = Analogausgang

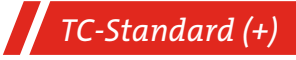

## <span id="page-42-0"></span>**10 Beigefügte Dokumente**

– RMA - Dekontaminierungserklärung

## RMA-Formular und Erklärung über Dekontaminierung RMA-Form and explanation for decontamination

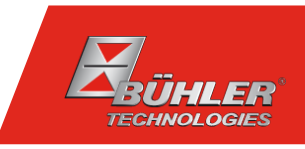

#### RMA-Nr./ RMA-No.

Die RMA-Nr. bekommen Sie von Ihrem Ansprechpartner im Vertrieb oder Service. Bei Rücksendung eines Altgeräts zur Entsorgung tragen Sie bitte in das Feld der RMA-Nr. "WEEE" ein./ You may obtain the RMA number from your sales or service representative. When returning an old appliance for disposal, please enter "WEEE" in the RMA number box.

Zu diesem Rücksendeschein gehört eine Dekontaminierungserklärung. Die gesetzlichen Vorschriften schreiben vor, dass Sie uns diese Dekontaminierungserklärung ausgefüllt und unterschrieben zurücksenden müssen. Bitte füllen Sie auch diese im Sinne der Gesundheit unserer Mitarbeiter vollständig aus./ This return form includes a decontamination statement. The law requires you to submit this completed and signed decontamination statement to us. Please complete the entire form, also in the interest of our employee health.

Ansprechpartner/ Person in charge

#### Firma/ Company

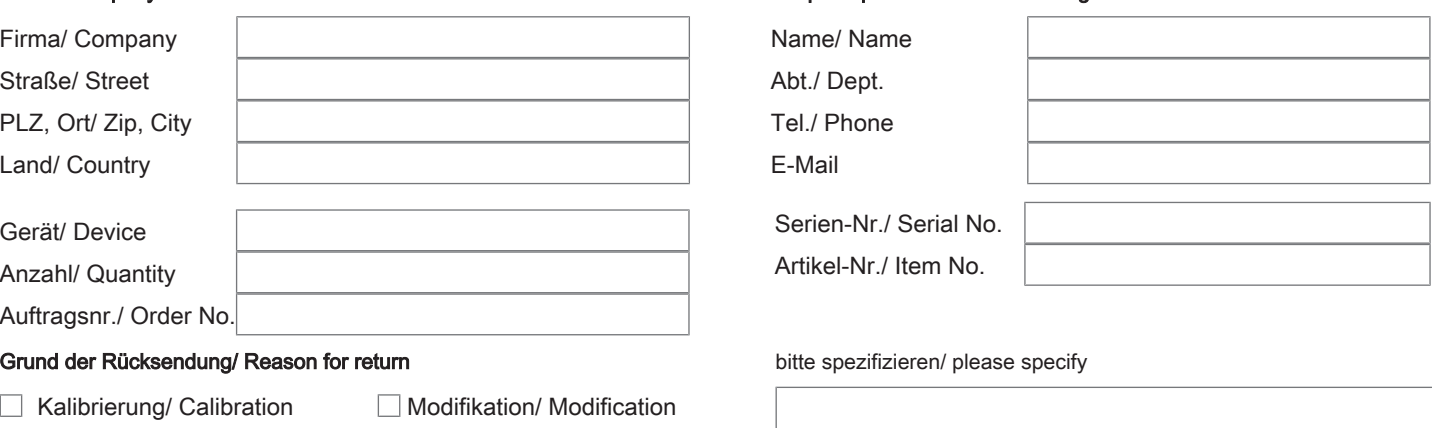

- Reklamation/ Claim Reparatur/ Repair
- Elektroaltgerät/ Waste Electrical & Electronic Equipment (WEEE) П
- П andere/ other

#### Ist das Gerät möglicherweise kontaminiert?/ Could the equipment be contaminated?

Nein, da das Gerät nicht mit gesundheitsgefährdenden Stoffen betrieben wurde./ No, because the device was not operated with hazardous substances.

 $\Box$  Nein, da das Gerät ordnungsgemäß gereinigt und dekontaminiert wurde./ No, because the device has been properly cleaned and decontaminated.

 $\Box$  Ja, kontaminiert mit:/ Yes, contaminated with:

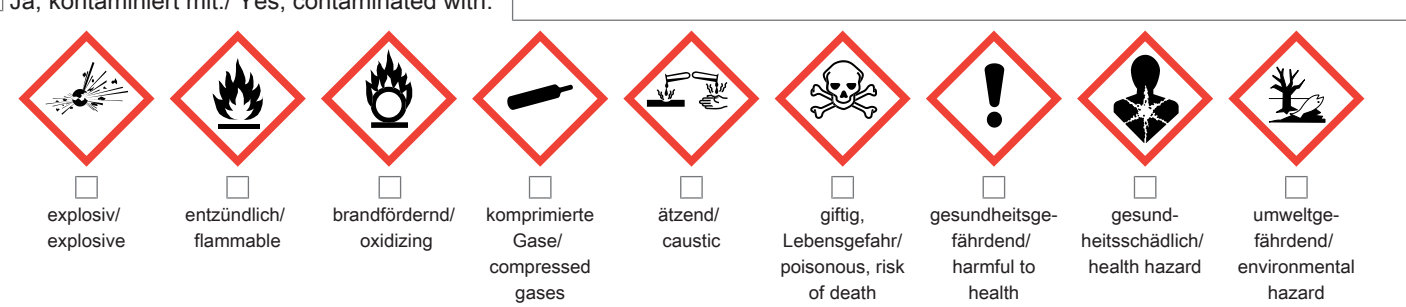

#### Bitte Sicherheitsdatenblatt beilegen!/ Please enclose safety data sheet!

Das Gerät wurde gespült mit:/ The equipment was purged with:

Diese Erklärung wurde korrekt und vollständig ausgefüllt und von einer dazu befugten Person unterschrieben. Der Versand der (dekontaminierten) Geräte und Komponenten erfolgt gemäß den gesetzlichen Bestimmungen.

Falls die Ware nicht gereinigt, also kontaminiert bei uns eintrifft, muss die Firma Bühler sich vorbehalten, diese durch einen externen Dienstleister reinigen zu lassen und Ihnen dies in Rechnung zu stellen.

Firmenstempel/ Company Sign

This declaration has been filled out correctly and completely, and signed by an authorized person. The dispatch of the (decontaminated) devices and components takes place according to the legal regulations.

Should the goods not arrive clean, but contaminated, Bühler reserves the right, to comission an external service provider to clean the goods and invoice it to your account.

Datum/ Date

rechtsverbindliche Unterschrift/ Legally binding signature

Bühler Technologies GmbH, Harkortstr. 29, D-40880 Ratingen Tel. +49 (0) 21 02 / 49 89-0, Fax: +49 (0) 21 02 / 49 89-20 E-Mail: service@buehler-technologies.com Internet: www.buehler-technologies.com

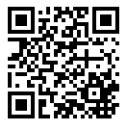

#### Vermeiden von Veränderung und Beschädigung der einzusendenden Baugruppe

Die Analyse defekter Baugruppen ist ein wesentlicher Bestandteil der Qualitätssicherung der Firma Bühler Technologies GmbH. Um eine aussagekräftige Analyse zu gewährleisten muss die Ware möglichst unverändert untersucht werden. Es dürfen keine Veränderungen oder weitere Beschädigungen auftreten, die Ursachen verdecken oder eine Analyse unmöglich machen.

#### Umgang mit elektrostatisch sensiblen Baugruppen

Bei elektronischen Baugruppen kann es sich um elektrostatisch sensible Baugruppen handeln. Es ist darauf zu achten, diese Baugruppen ESD-gerecht zu behandeln. Nach Möglichkeit sollten die Baugruppen an einem ESD-gerechten Arbeitsplatz getauscht werden. Ist dies nicht möglich sollten ESD-gerechte Maßnahmen beim Austausch getroffen werden. Der Transport darf nur in ESD-gerechten Behältnissen durchgeführt werden. Die Verpackung der Baugruppen muss ESD-konform sein. Verwenden Sie nach Möglichkeit die Verpackung des Ersatzteils oder wählen Sie selber eine ESD-gerechte Verpackung.

#### Einbau von Ersatzteilen

Beachten Sie beim Einbau des Ersatzteils die gleichen Vorgaben wie oben beschrieben. Achten Sie auf die ordnungsgemäße Montage des Bauteils und aller Komponenten. Versetzen Sie vor der Inbetriebnahme die Verkabelung wieder in den ursprünglichen Zustand. Fragen Sie im Zweifel beim Hersteller nach weiteren Informationen.

#### Einsenden von Elektroaltgeräten zur Entsorgung

Wollen Sie ein von Bühler Technologies GmbH stammendes Elektroprodukt zur fachgerechten Entsorgung einsenden, dann tragen Sie bitte in das Feld der RMA-Nr. "WEEE" ein. Legen Sie dem Altgerät die vollständig ausgefüllte Dekontaminierungserklärung für den Transport von außen sichtbar bei. Weitere Informationen zur Entsorgung von Elektroaltgeräten finden Sie auf der Webseite unseres Unternehmens.

#### Avoiding alterations and damage to the components to be returned

Analysing defective assemblies is an essential part of quality assurance at Bühler Technologies GmbH. To ensure conclusive analysis the goods must be inspected unaltered, if possible. Modifications or other damages which may hide the cause or render it impossible to analyse are prohibited.

#### Handling electrostatically conductive components

Electronic assemblies may be sensitive to static electricity. Be sure to handle these assemblies in an ESD-safe manner. Where possible, the assembles should be replaced in an ESD-safe location. If unable to do so, take ESD-safe precautions when replacing these. Must be transported in ESD-safe containers. The packaging of the assemblies must be ESD-safe. If possible, use the packaging of the spare part or use ESD-safe packaging.

#### Fitting of spare parts

Observe the above specifications when installing the spare part. Ensure the part and all components are properly installed. Return the cables to the original state before putting into service. When in doubt, contact the manufacturer for additional information.

#### Returning old electrical appliances for disposal

If you wish to return an electrical product from Bühler Technologies GmbH for proper disposal, please enter "WEEE" in the RMA number box. Please attach the fully completed decontamination declaration form for transport to the old appliance so that it is visible from the outside. You can find more information on the disposal of old electrical appliances on our company's website.

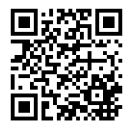